# <span id="page-0-0"></span>**Dell™ OptiPlex™ 380 - Servicehåndbog — Small Form Factor**

[Arbejde på computeren](file:///C:/data/systems/op380/dk/SM/SFF/work.htm) **[Specifikationer](file:///C:/data/systems/op380/dk/SM/SFF/specs.htm)** [Tilføjelse og fjernelse af dele](file:///C:/data/systems/op380/dk/SM/SFF/parts.htm) **[Systemkortlayout](file:///C:/data/systems/op380/dk/SM/SFF/sysbd_diagram.htm) [Systemopsætning](file:///C:/data/systems/op380/dk/SM/SFF/bios.htm) [Diagnosticering](file:///C:/data/systems/op380/dk/SM/SFF/diags.htm)** 

### **Bemærkninger, forsigtighedsregler og advarsel**

**BEMÆRK:** Angiver vigtige oplysninger om, hvordan du udnytter computeren optimalt.

**FORSIGTIG: Angiver mulig skade på hardware eller tab af data, hvis sikkerhedsanvisningerne ikke følges.** 

**ADVARSEL: Angiver risiko for tingskade, legemsbeskadigelse eller dødsfald.** 

Hvis du har købt en Dell™ n Series-computer, gælder eventuelle referencer til Microsoft® Windows®-operativsystemer i dette dokument ikke.

### **Oplysningerne i dette dokument kan ændres uden varsel. © 2010 Dell Inc. Alle rettigheder forbeholdes.**

Enhver form for gengivelse af dette materiale er strengt forbudt uden skriftlig tilladelse fra Dell Inc.

Varemærker anvendt i denne tekst: *Dell, DELL-* logoet og *OptiPlex* er varemærker tilhørende Dell Inc. *ATI Radeo*n er et varemærke tilhørende Advanced Micro Devices, Inc. I*ntel* og<br>*Core* er enten varemærker eller regis

Andre varemærker og varenavne, der anvendes i dette dokument, kan være varemærker eller varenavne tilhørende deres respektive ejere. Dell Inc. fraskriver sig enhver<br>ophavsret til varemærker eller varenavne udover sine egne

Januar 2010 Rev. A00

### <span id="page-1-0"></span>**Systemopsætning**

**Dell™ OptiPlex™ 380 - Servicehåndbog — Small Form Factor**

- **[Startmenu](#page-1-1)**
- **O** [Navigationstaster](#page-1-2)
- **O** [Start af System Setup \(Systemopsætning\)](#page-1-3)
- [Simulering af systemopsætning](#page-1-3)
- [Menupunkter i System Setup \(Systemopsætning\)](#page-1-4)

#### <span id="page-1-1"></span>**Startmenu**

Tryk på <F12>, når Dell™-logoet vises, for at få vist en engangsstartmenu med en liste over gyldige startenheder for systemet.

Følgende punkter vises:

**Internal HDD (Intern harddisk) CD/DVD/CD-RW Drive (Cd/dvd/cd-rw-drev) Onboard NIC (Indbygget netværkskort) BIOS Setup (BIOS-opsætning) Diagnostics (Diagnosticering)**

Denne menu er nyttig, hvis du forsøger at starte fra en bestemt enhed eller vil køre en diagnosticering på computeren. Brug af startmenuen ændrer ikke på den startrækkefølge, der er lagret i BIOS.

### <span id="page-1-2"></span>**Navigationstaster**

Du kan navigere i System Setup (Systemopsætning) ved hjælp af følgende taster.

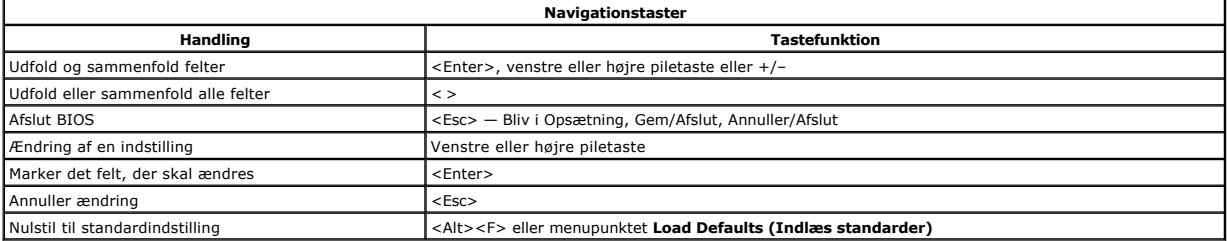

## <span id="page-1-3"></span>**Start af System Setup (Systemopsætning)**

Computeren har følgende indstillinger til opsætning af BIOS og systemopsætning:

- 
- Åbn en engangsstartmenu ved at trykke på <F12> Åbn System Setup (Systemopsætning) ved at trykke på <F2>

#### **<F12> Menu**

Tryk på <F12>, når Dell™-logoet vises, for at få vist en engangsstartmenu med en liste over gyldige startenheder for systemet. Menupunkterne **Diagnostics**<br>**(Diagnosticering)** og **Enter Setup (Åbn opsætning)** er også tilgæ

### **<F2>**

Tryk på <F2> for at åbne System Setup (Systemopsætning) og foretage ændringer i brugerdefinerede indstillinger. Hvis du har problemer med at få adgang til System Setup (Systemopsætning) med denne tast, skal du trykke på <F2>, første gang tastaturindikatoren blinker.

### <span id="page-1-4"></span>**Menupunkter i System Setup (Systemopsætning)**

**BEMÆRK**: Punkterne i menuen System Setup (Systemopsætning) varierer muligvis, afhængigt af computeren, og vises muligvis i en anden rækkefølge.

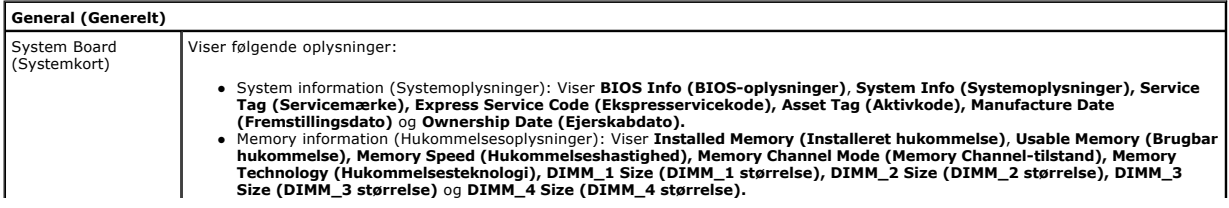

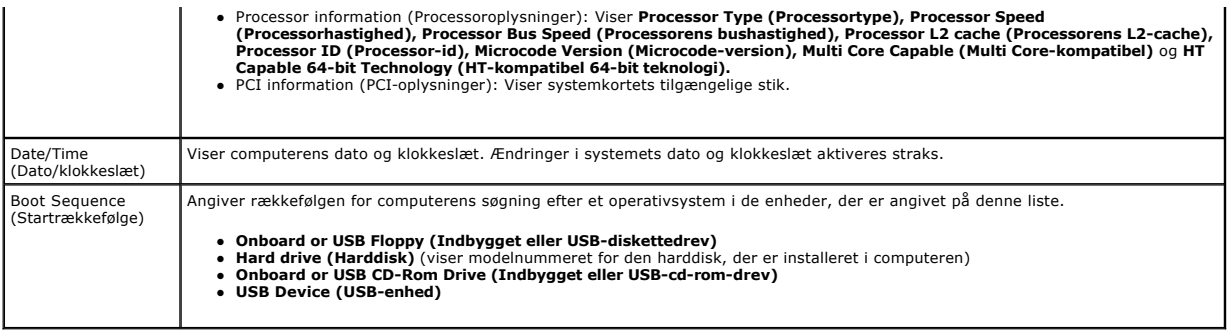

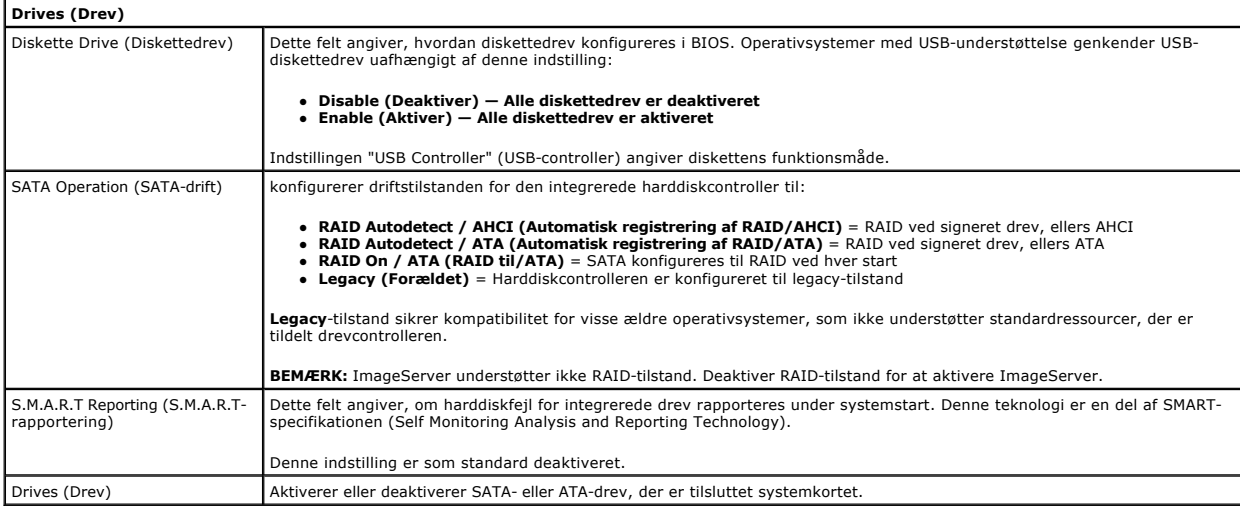

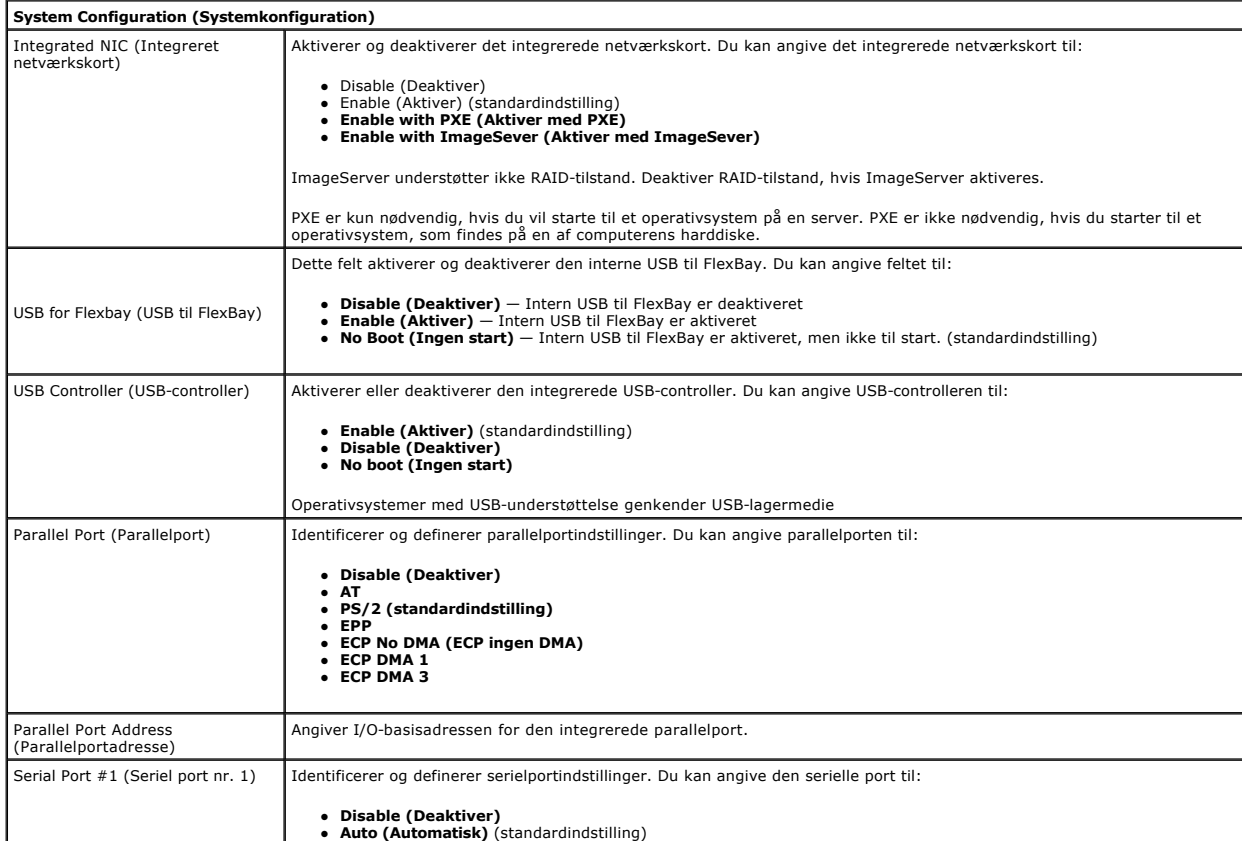

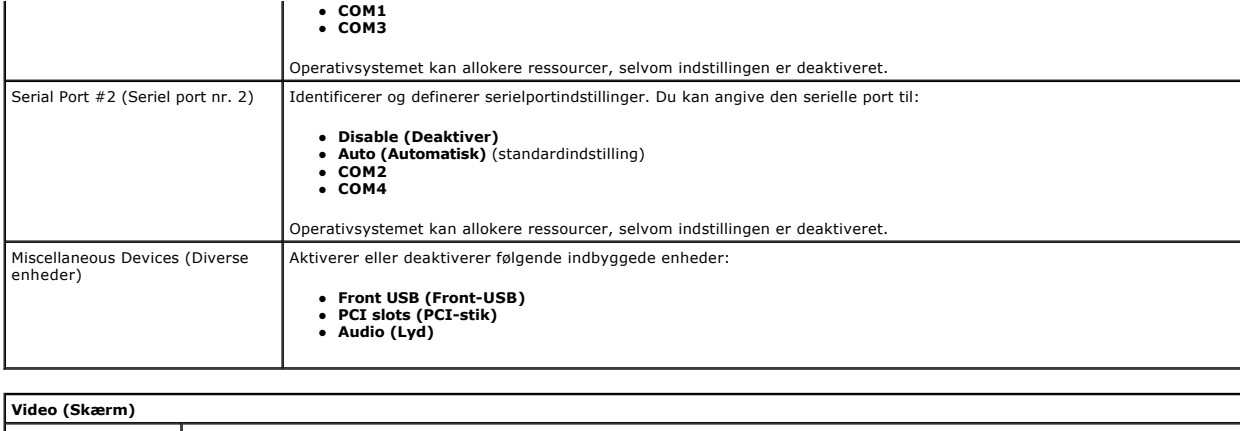

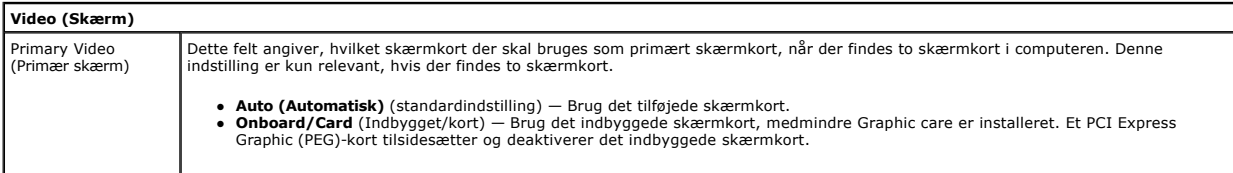

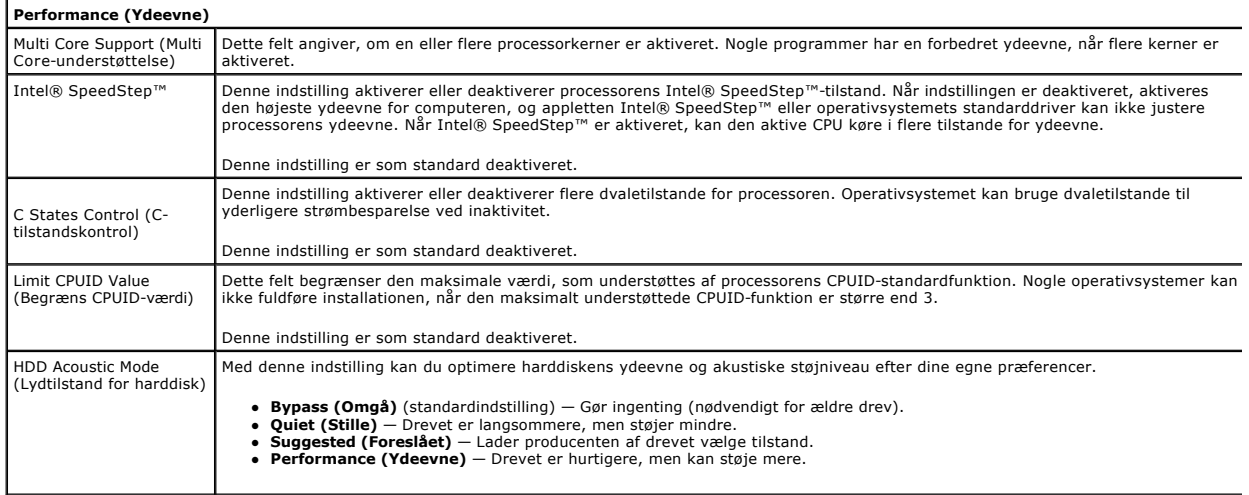

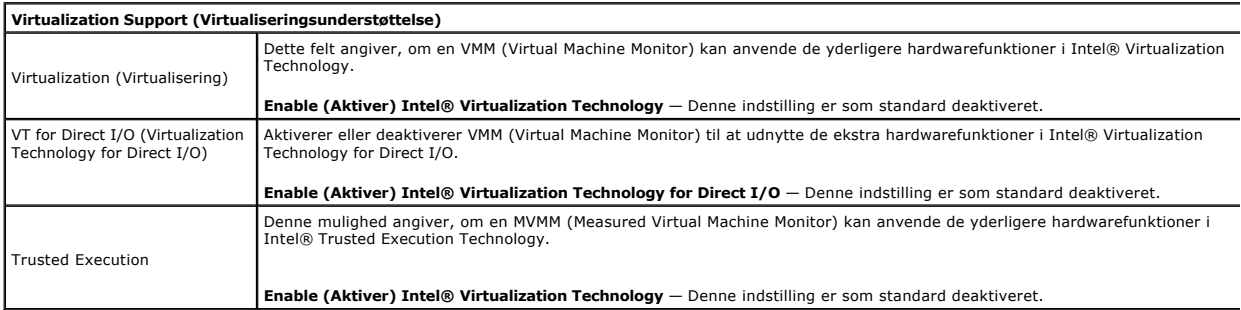

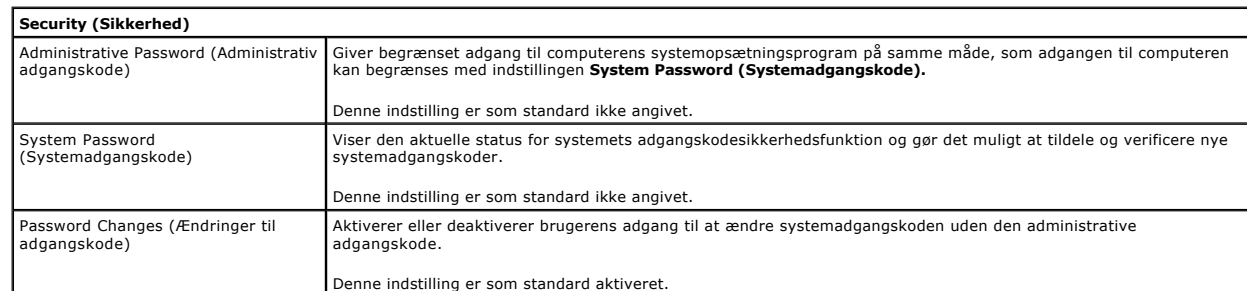

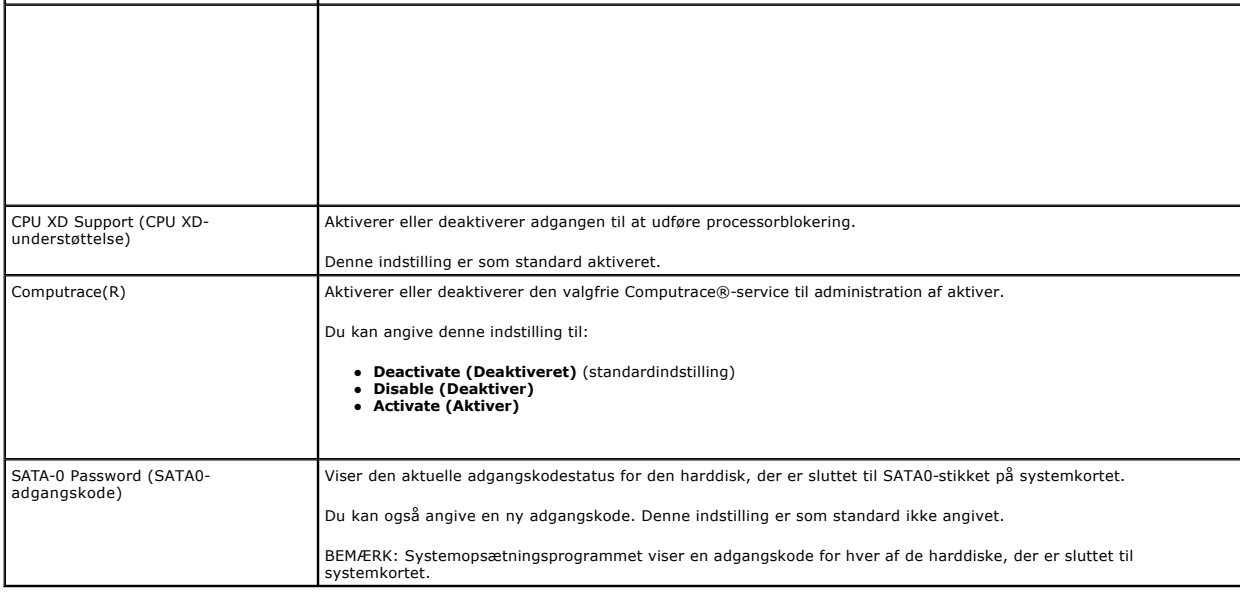

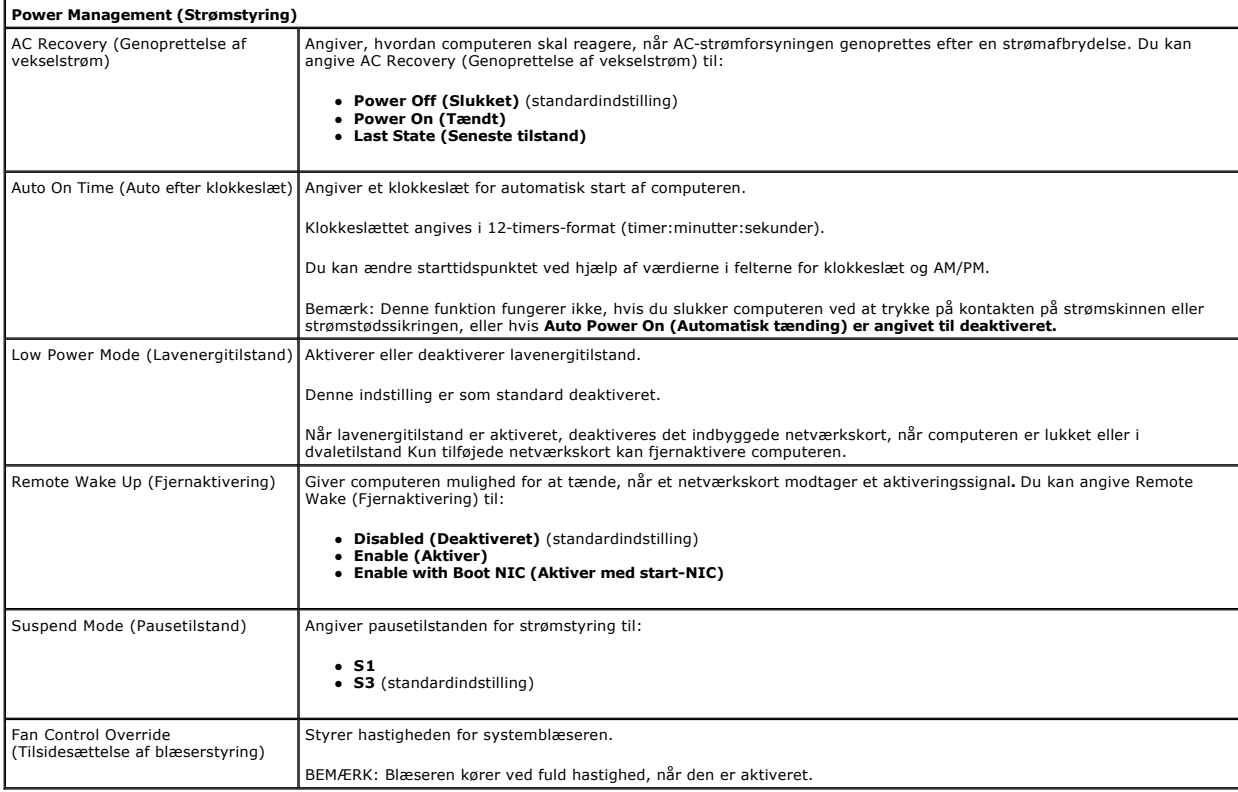

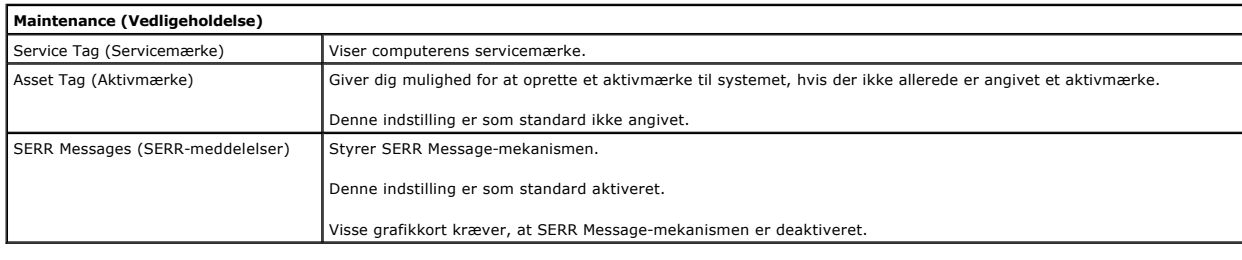

**ImageServer**

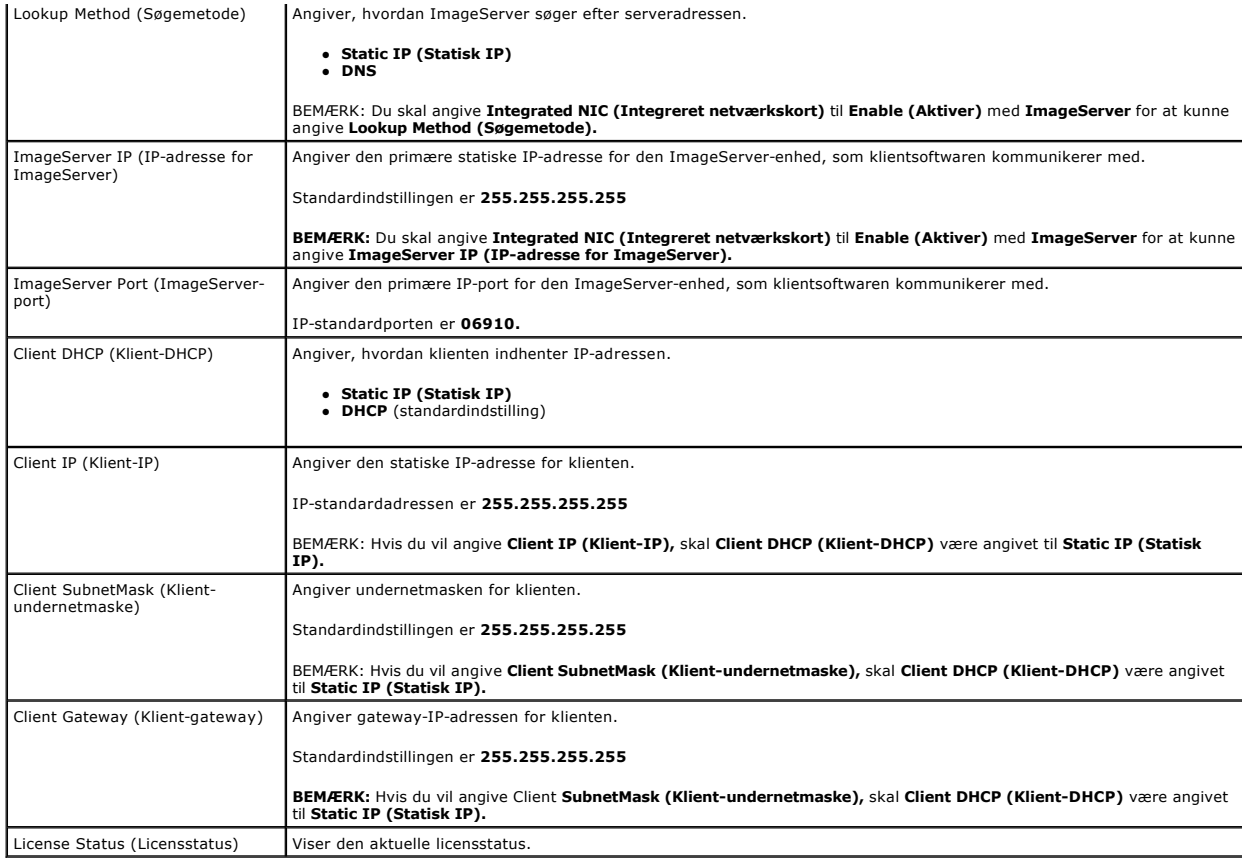

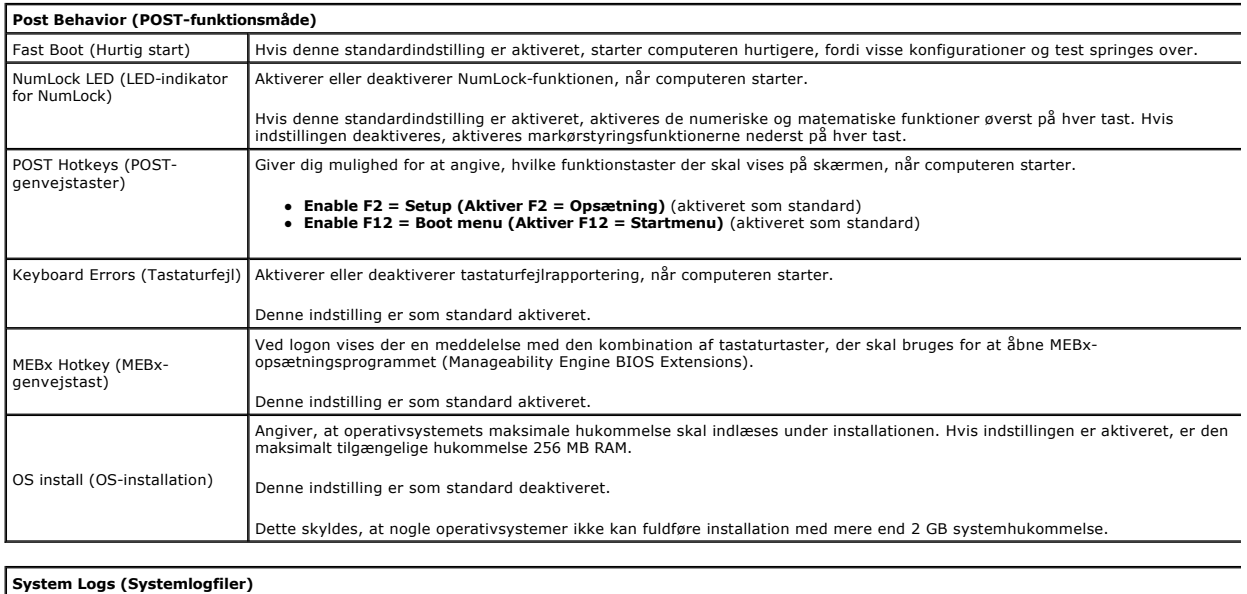

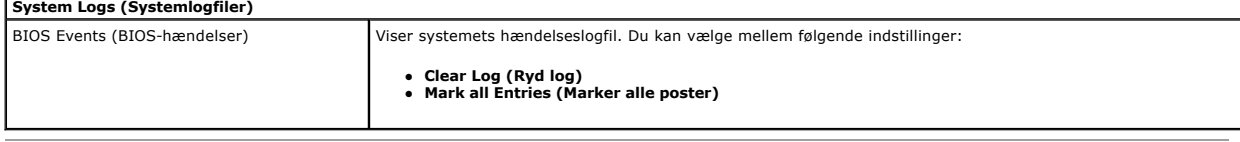

## <span id="page-6-0"></span>**Møntcellebatteri**

**Dell™ OptiPlex™ 380 - Servicehåndbog — Small Form Factor**

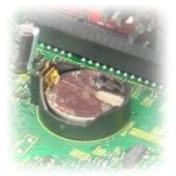

ADVARSEL: Før du udfører arbejde på computerens indvendige dele, skal du læse de sikkerhedsanvisninger, der fulgte med computeren. Du kan<br>finde flere oplysninger om best practices for sikkerhed på webstedet Regulatory Comp

## **Fjernelse af møntcellebatteriet**

- 1. Følg procedurerne i <u>Før du udfører arbejde på computerens indvendige dele</u>.<br>2. Fjern <u>harddisken</u>.<br>3. Tryk frigørelseslåsen til møntcellebatteriet ind.
- 

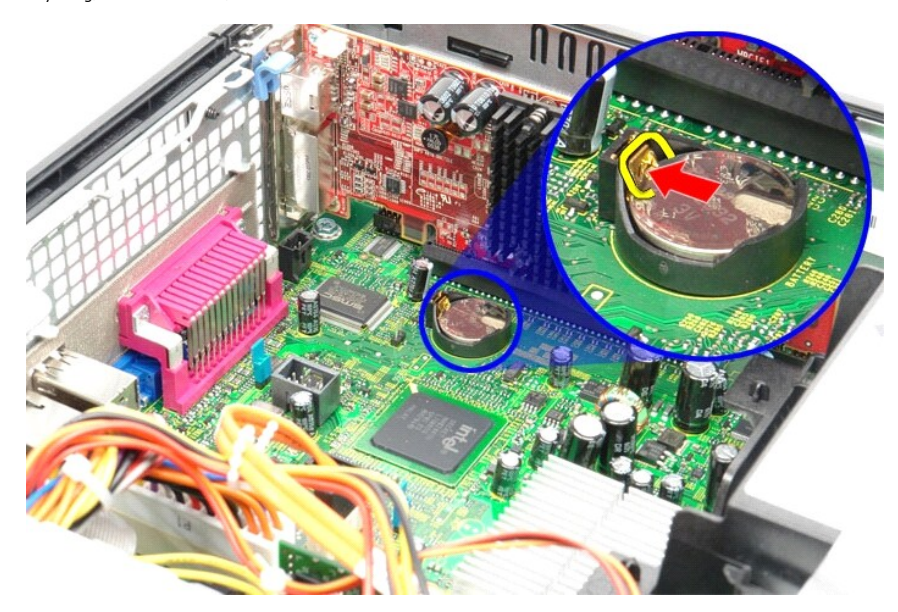

4. Fjern møntcellebatteriet fra computeren.

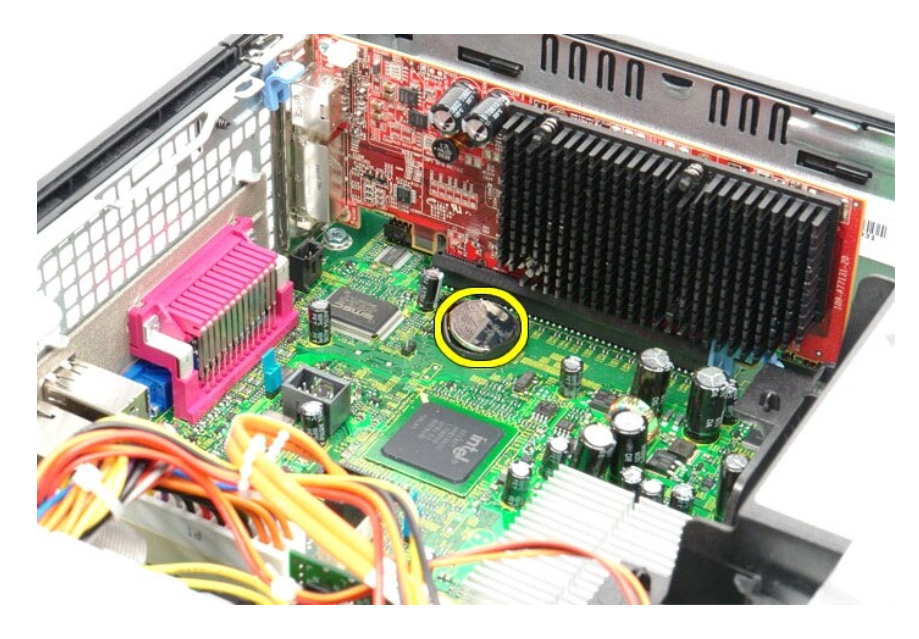

# **Montering af møntcellebatteriet**

Monter møntcellebatteriet ved at udføre ovenstående trin i omvendt rækkefølge.

### <span id="page-8-0"></span>**Dæksel**

**Dell™ OptiPlex™ 380 - Servicehåndbog — Small Form Factor**

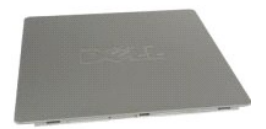

ADVARSEL: Før du udfører arbejde på computerens indvendige dele, skal du læse de sikkerhedsanvisninger, der fulgte med computeren. Du kan<br>finde flere oplysninger om best practices for sikkerhed på webstedet Regulatory Comp

## **Fjernelse af dækslet**

1. Følg procedurerne i <u>Før du udfører arbejde på computerens indvendige dele</u>.<br>2. Skub frigørelseslåsen til dækslet tilbage.

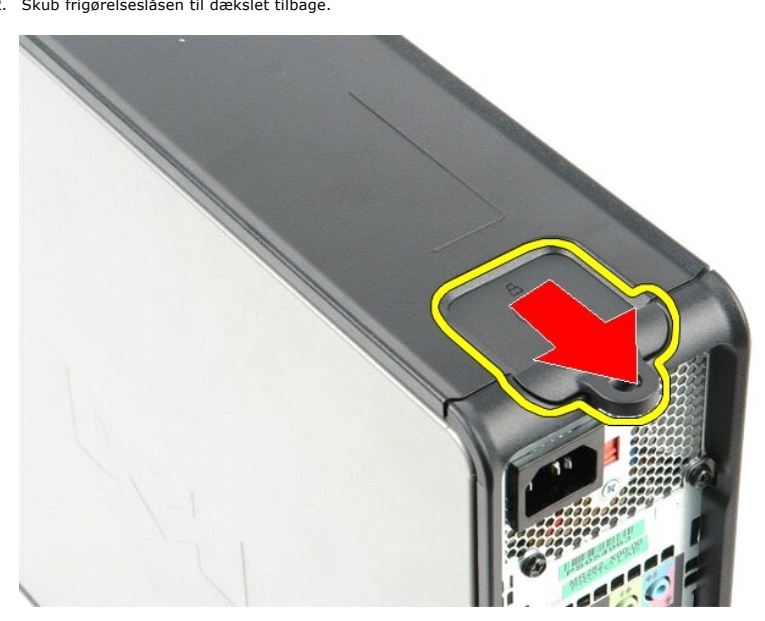

3. Vip den øverste del af dækslet udad, og fjern det fra computeren.

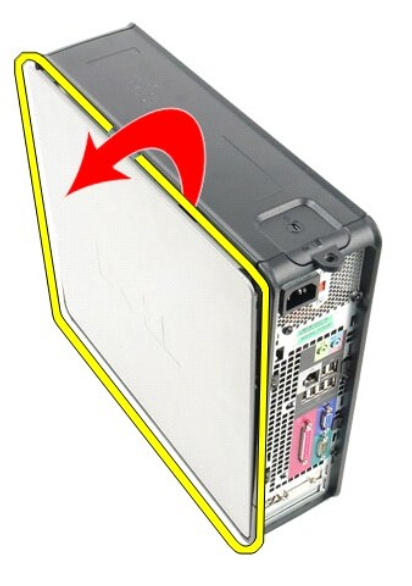

# **Montering af dækslet**

Monter dækslet ved at udføre ovenstående trin i omvendt rækkefølge.

#### <span id="page-10-0"></span>**Diagnosticering**

**Dell™ OptiPlex™ 380 - Servicehåndbog**

- **O** [Dell Diagnostics](#page-10-1)
- **O** [Lyskoder for tænd/sluk](#page-11-0)-knap
- **O** [Bipkoder](#page-11-1)
- **O** [Diagnosticeringslys](#page-12-0)

### <span id="page-10-1"></span>**Dell Diagnostics**

#### **Anvendelsesområder for Dell Diagnostics**

Det anbefales, at du udskriver disse procedurer, før du går i gang.

**BEMÆRK:** Dell Diagnostics-softwaren kan kun bruges på Dell-computere.

**BEMÆRK:** Mediet med *drivere og hjælpeprogrammer-* er valgfrit og medfølger muligvis ikke sammen med computeren.

Åbn System Setup (Systemopsætning) (se [Start af System Setup \(Systemopsætning](file:///C:/data/systems/op380/dk/SM/SFF/bios.htm)), se oplysningerne om computerens konfiguration, og kontroller, at den enhed, du vil teste, er vist i System Setup, og at den er aktiv.

Start Dell Diagnostics fra harddisken eller fra mediet med *drivere og hjælpeprogrammer*.

#### **Start af Dell Diagnostics fra harddisken**

- 1. Tænd (eller genstart) computeren.
- 2. Tryk straks på F12, så snart DELL-logoet vises.
- **BEMÆRK:** Hvis du får vist en meddelelse om, at der ikke findes nogen partition med diagnosticeringshjælp, skal du køre Dell Diagnostics fra mediet med *drivere og hjælpeprogrammer*.

Hvis du venter for længe, og operativsystemets logo vises, skal du fortsætte med at vente, indtil du ser skrivebordet i Microsoft® Windows®. Luk<br>derefter computeren, og prøv igen.

- 3. Når listen over startenheder vises, skal du fremhæve **Boot to Utility Partition** (Start til hjælpeprogramspartition) og trykke på <Enter>.
- 4. Når **Main Menu** (Hovedmenuen) for Dell Diagnostics vises, skal du vælge den test, du vil køre.

#### **Start af Dell Diagnostics fra mediet med drivere og hjælpeprogrammer**

- 1. Indsæt disken med *drivere og hjælpeprogrammer*.
- 2. Luk computeren, og genstart den.

Tryk straks på F12, så snart DELL-logoet vises.

Hvis du venter for længe, og Windows-logoet vises, skal du fortsætte med at vente, indtil du ser skrivebordet i Windows. Luk derefter computeren, og prøv igen.

**BEMÆRK:** De næste trin ændrer kun startrækkefølgen denne ene gang. I forbindelse med den næste start starter computeren på baggrund af de<br>enheder, som er angivet i opsætningsprogrammet for systemet.

3. Når listen over startenheder vises, skal du fremhæve **Onboard or USB CD-ROM Drive** (Integreret eller USB-cd-rom-drev) og trykke på <Enter>.

- 4. Vælg indstillingen **Boot fra CD-ROM** (Start fra cd-rom) i menuen, der vises, og tryk på <Enter>.
- 5. Skriv 1 for at starte menuen, og tryk på <Enter> for at fortsætte.
- 6. Vælg **Run the 32 Bit Dell Diagnostics** (Kør 32-bit Dell Diagnostics) på den nummererede liste. Hvis der vises flere versioner, skal du vælge den version, der passer til din computer.
- 7. Når **Main Menu** (Hovedmenuen) for Dell Diagnostics vises, skal du vælge den test, du vil køre.

#### **Main Menu (Hovedmenu) i Dell Diagnostics**

1. Når Dell Diagnostics er indlæst, og skærmbilledet **Main Menu** (Hovedmenu) vises, skal du klikke på knappen ud for den ønskede indstilling.

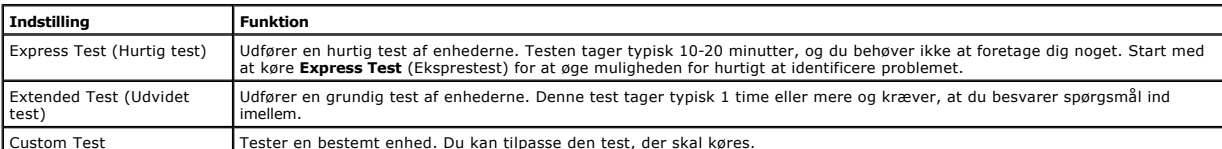

Custom Test Tester en bestemt enhed. Du kan tilpasse den test, der skal køres.

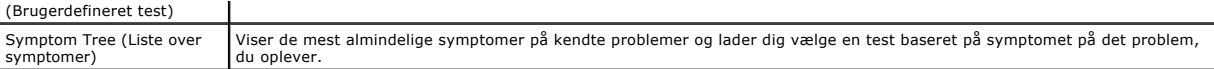

- 2. Hvis der identificeres et problem under en test, vises der en meddelelse med en fejlkode og en beskrivelse af problemet. Skriv fejlkoden og beskrivelsen af problemet ned, og følg vejledningen på skærmen.
- 3. Hvis du kører en test via indstillingen **Custom Test** (Brugerdefineret test) eller **Symptom Tree** (Liste over symptomer), kan du finde yderligere<br>oplysninger ved at klikke på den relevante fane i nedenstående tabel.

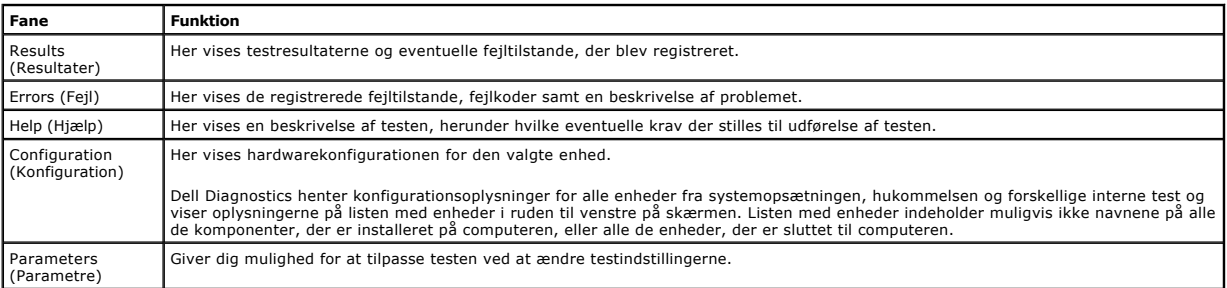

4. Hvis du kører Dell Diagnostics fra disken med *drivere og hjælpeprogrammer*, skal du fjerne disken, når testen er færdig.

5. Luk testskærmbilledet, og vend tilbage til **Main Menu** (Hovedmenu). Hvis du vil afslutte Dell Diagnostics og genstarte computeren, skal du lukke skærmbilledet **Main Menu** (Hovedmenu).

## <span id="page-11-0"></span>**Lyskoder for tænd/sluk-knap**

Diagnosticeringsindikatorerne giver mange flere oplysninger om systemets tilstand, men computeren understøtter også ældre strømtilstande. Strømindikatortilstandene er angivet i følgende tabel.

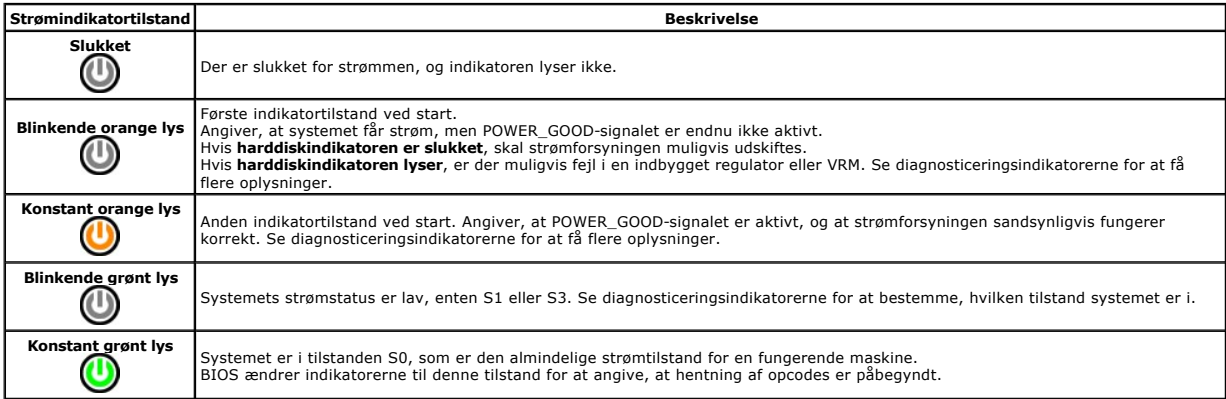

## <span id="page-11-1"></span>**Bipkoder**

Hvis skærmen ikke kan vise fejlmeddelelser under POST, udsender computeren muligvis en række bip, som angiver problemet, eller som kan hjælpe dig med at<br>identificere en defekt komponent eller enhed. Tabellen nedenfor indeh

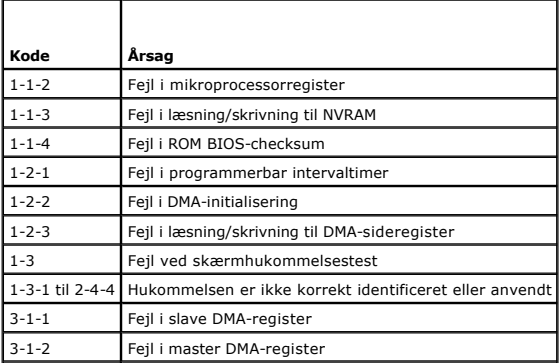

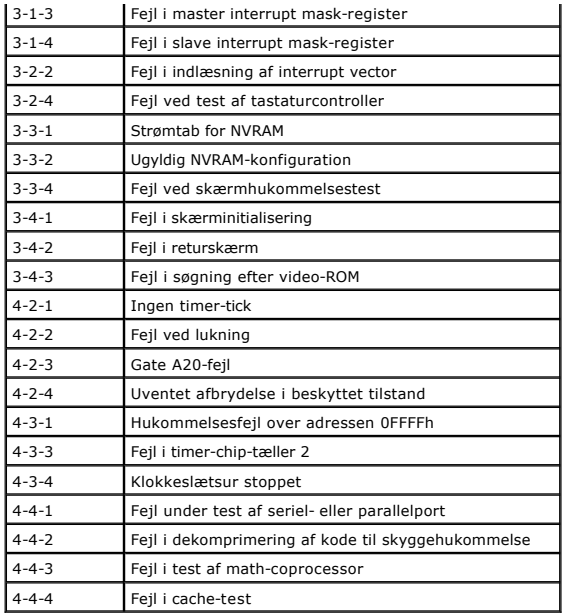

# <span id="page-12-0"></span>**Diagnosticeringslys**

Computeren har fire lysindikatorer, der er mærket 1, 2, 3 og 4, som kan hjælpe dig med at foretage fejlfinding af problemer. Ved normal start af computeren<br>starter lysindikatorerne med at blinke og slukkes derefter. I tilf

**BEMÆRK:** Når computeren har fuldført POST, slukkes alle fire lysindikatorer, før operativsystemet startes.

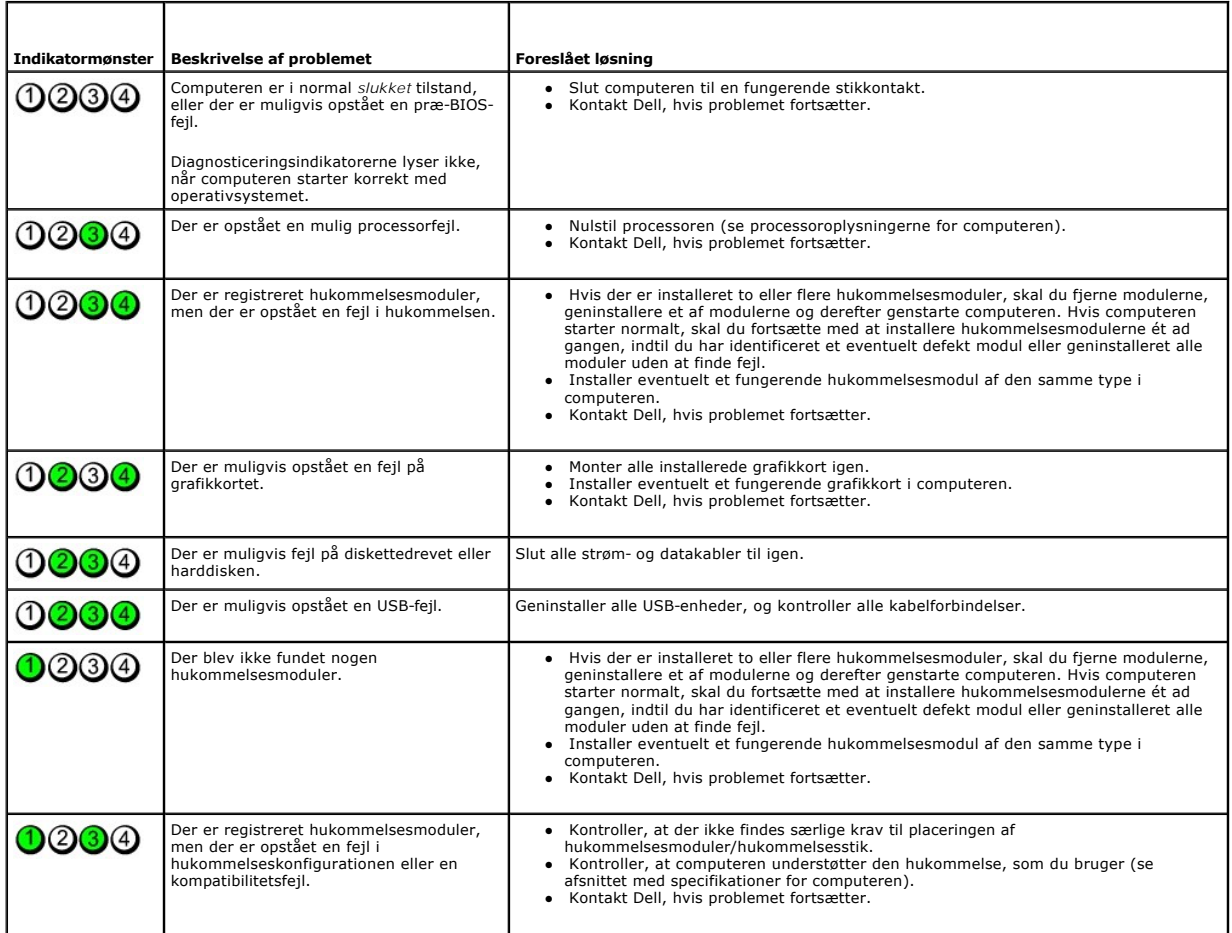

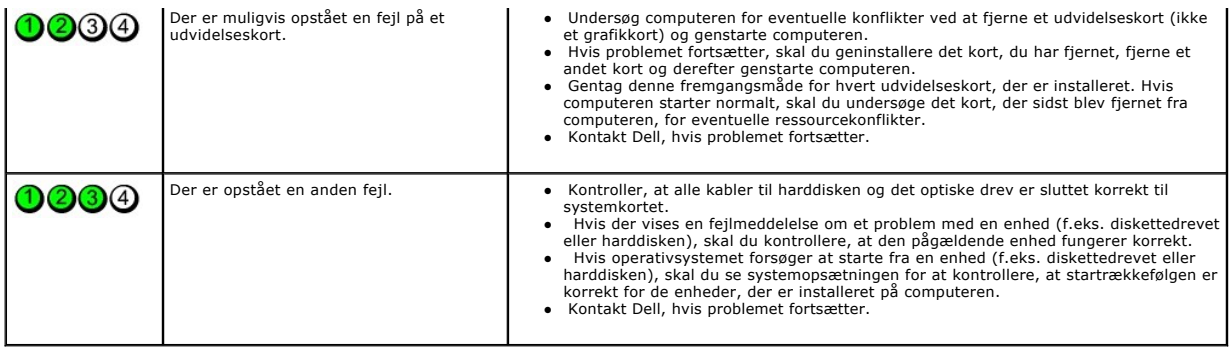

## <span id="page-14-1"></span>**Udvidelseskort**

**Dell™ OptiPlex™ 380 - Servicehåndbog — Small Form Factor**

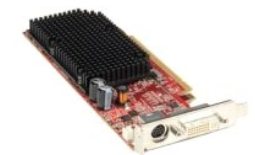

ADVARSEL: Før du udfører arbejde på computerens indvendige dele, skal du læse de sikkerhedsanvisninger, der fulgte med computeren. Du kan<br>finde flere oplysninger om best practices for sikkerhed på webstedet Regulatory Comp

## **Fjernelse af udvidelseskort**

- 
- 1. Følg procedurerne i <u>Før du udfører arbejde på computerens indvendige dele</u>.<br>2. Tryk på frigørelsestappen på indersiden af fastgørelseslåsen til kortet, og drej låsen for at åbne den.

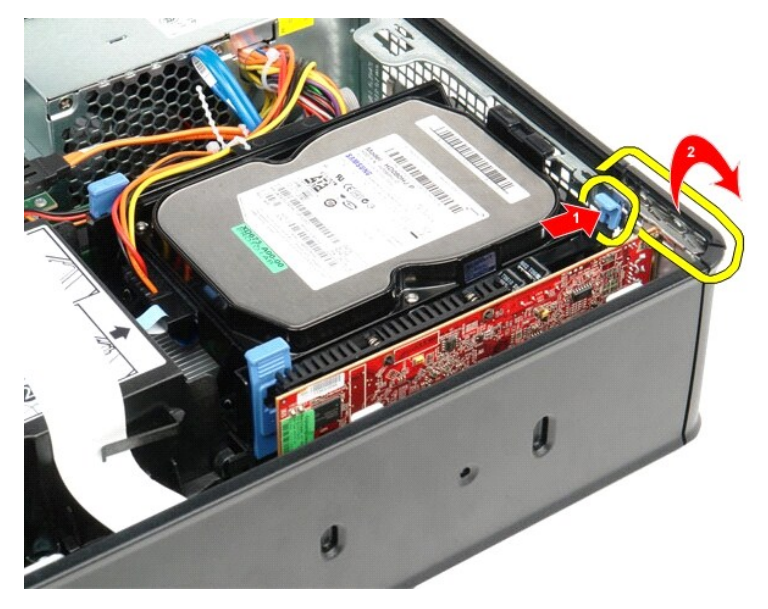

<span id="page-14-0"></span>3. Hvis du fjerner et PCI-Express x16-skærmkort, skal du gå til <u>[trin 4](#page-14-0)</u>, ellers skal du gå til <u>[trin 5](#page-15-0)</u>. <br>4. Tryk på håndtaget på fastgørelsestappen, indtil fastgørelsestappen udløses.

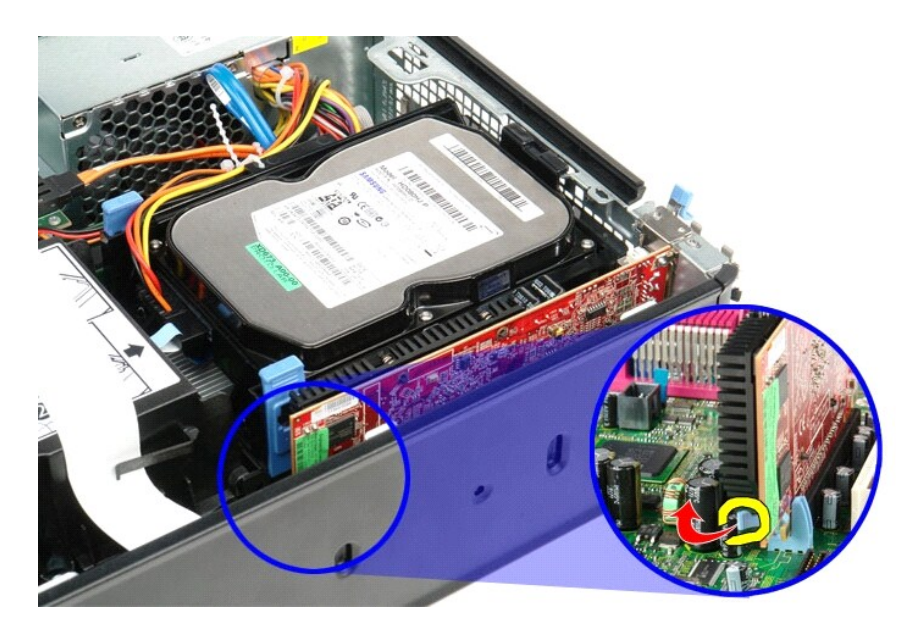

5. Tag fat i de øverste hjørner af kortet, og lirk det ud af stikket.

<span id="page-15-0"></span>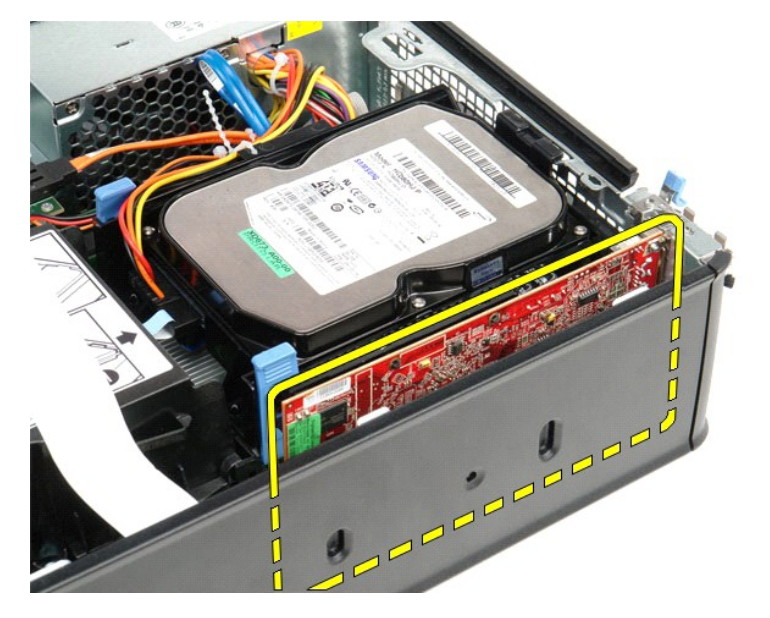

## **Montering af udvidelseskort**

Monter udvidelseskort ved at udføre ovenstående trin i omvendt rækkefølge.

### <span id="page-16-0"></span>**Blæser**

**Dell™ OptiPlex™ 380 - Servicehåndbog — Small Form Factor**

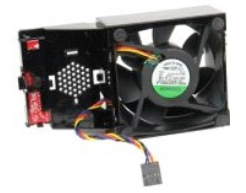

ADVARSEL: Før du udfører arbejde på computerens indvendige dele, skal du læse de sikkerhedsanvisninger, der fulgte med computeren. Du kan<br>finde flere oplysninger om best practices for sikkerhed på webstedet Regulatory Comp

### **Fjernelse af blæseren**

- 1. Følg procedurerne i <u>Før du udfører arbejde på computerens indvendige dele</u>.<br>2. Fjern <u>systemkortet</u>.<br>3. Fjern båndkablet til diagnosticeringsindikatorerne.
- 
- 

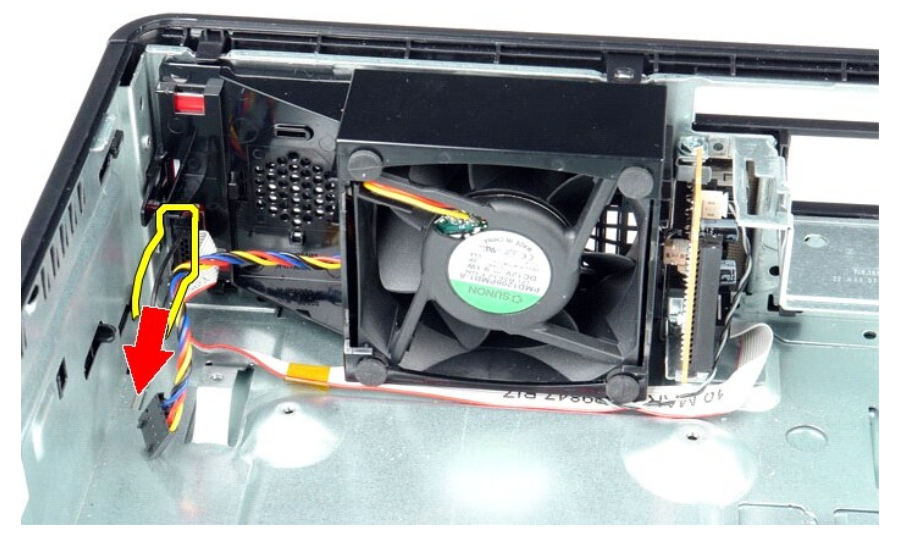

4. Tryk på fastholdelsesklemmen for at frigøre blæseren fra computerens kabinet.

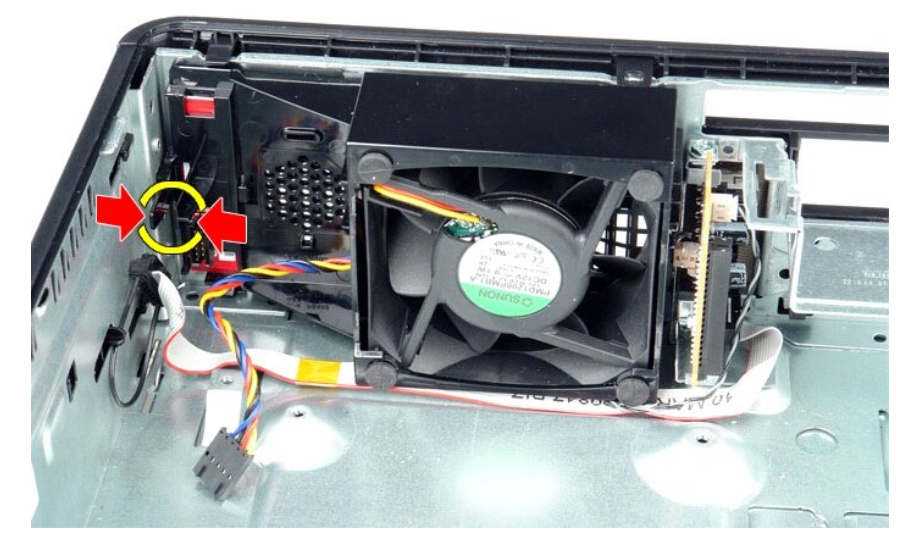

5. Vip blæseren fremad, og fjern den fra computerens kabinet.

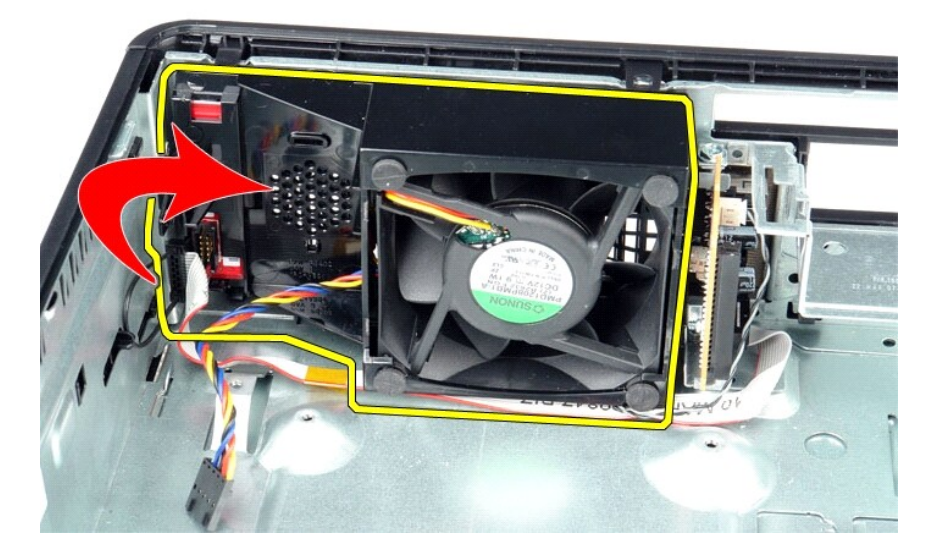

## **Montering af blæseren**

Monter blæseren ved at udføre ovenstående trin i omvendt rækkefølge.

<span id="page-18-0"></span>**Harddisk Dell™ OptiPlex™ 380 Servicehåndbog — Small form factor**

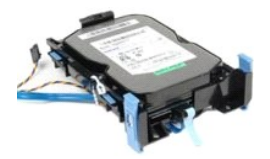

ADVARSEL: Før du udfører arbejde på computerens indvendige dele, skal du læse de sikkerhedsanvisninger, der fulgte med computeren. Du kan<br>finde flere oplysninger om best practices for sikkerhed på webstedet Regulatory Comp

## **Fjernelse af harddisken**

1. Følg procedurerne i <u>Før du udfører arbejde på computerens indvendige dele</u>.<br>2. Løsn kabelbåndet.

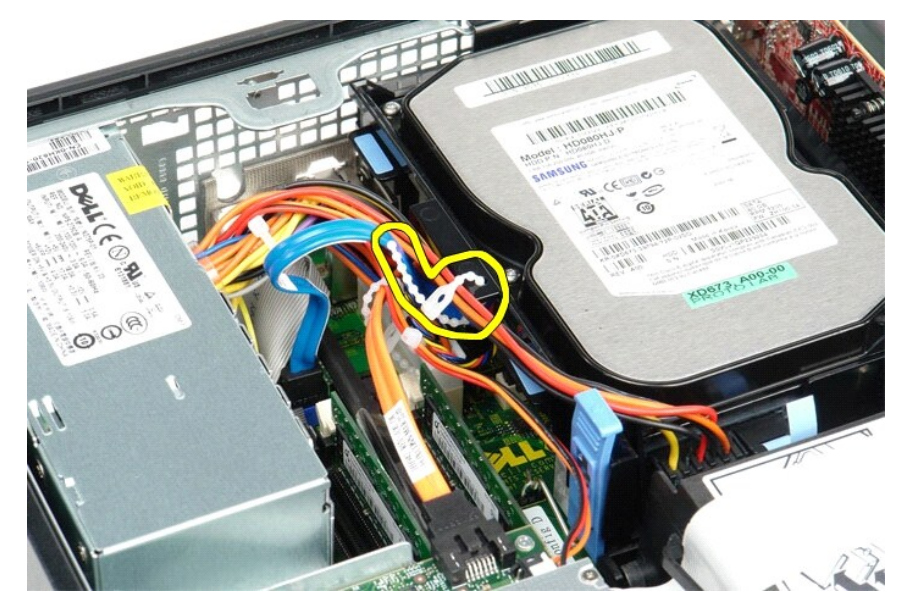

3. Fjern datakablet fra systemkortet.

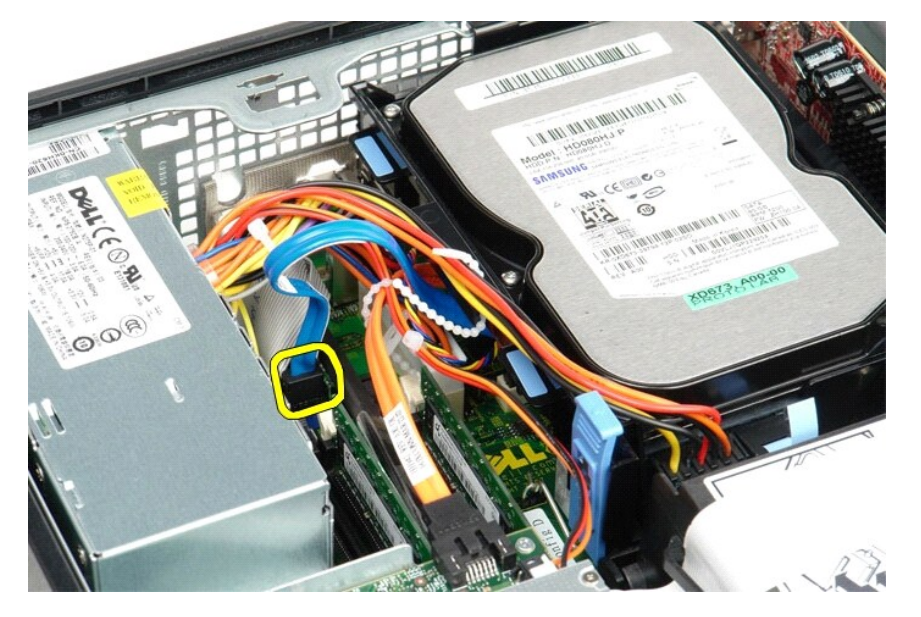

4. Tryk ind på de blå fastgørelsestappe i hver side af harddiskenheden, og træk enheden op og ud af computeren.

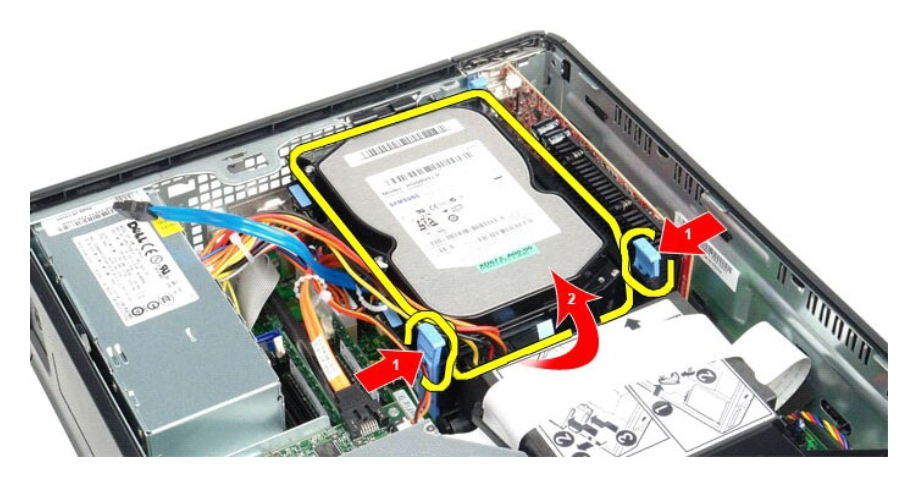

5. Fjern strømkablet til harddisken.

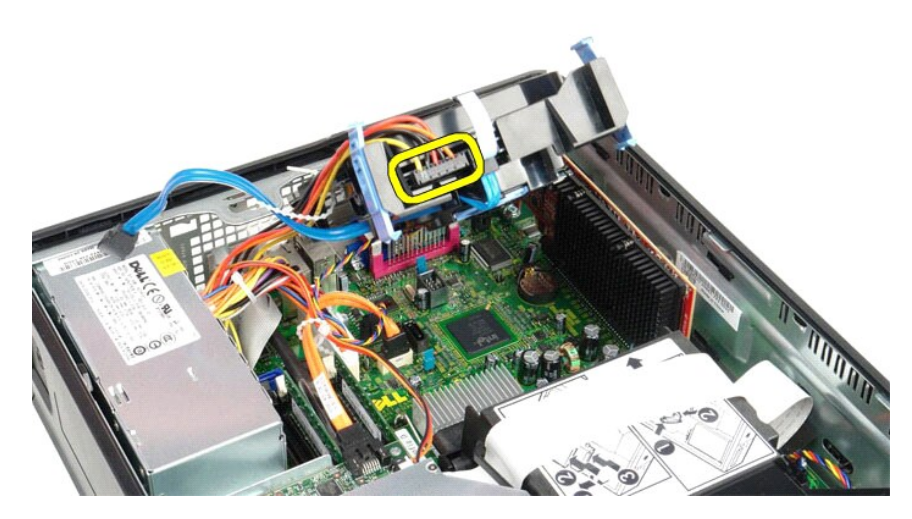

6. Fjern kablet til harddiskblæseren.

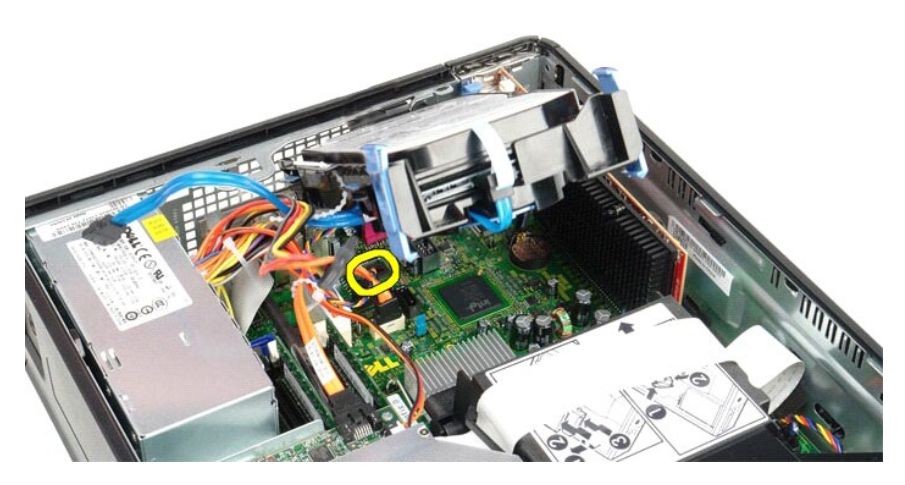

7. Fjern harddiskenheden fra computeren.

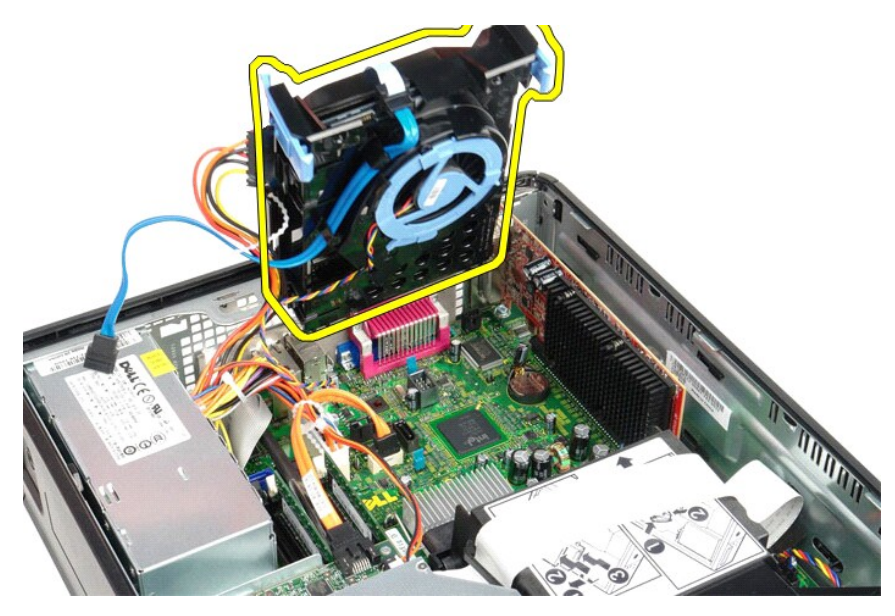

8. Træk i den blå tap for at frigøre datakablet til harddisken fra harddiskenheden.

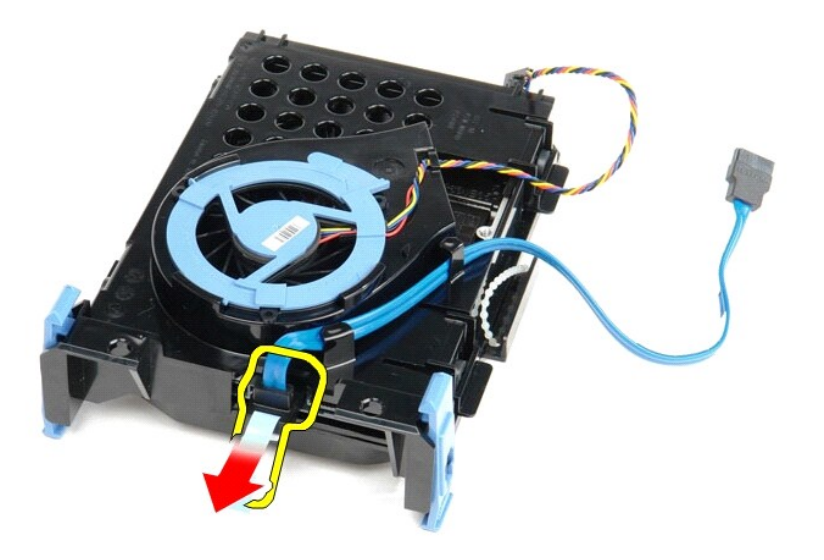

9. Fjern datakablet til harddisken fra ydersiden af harddiskenheden.

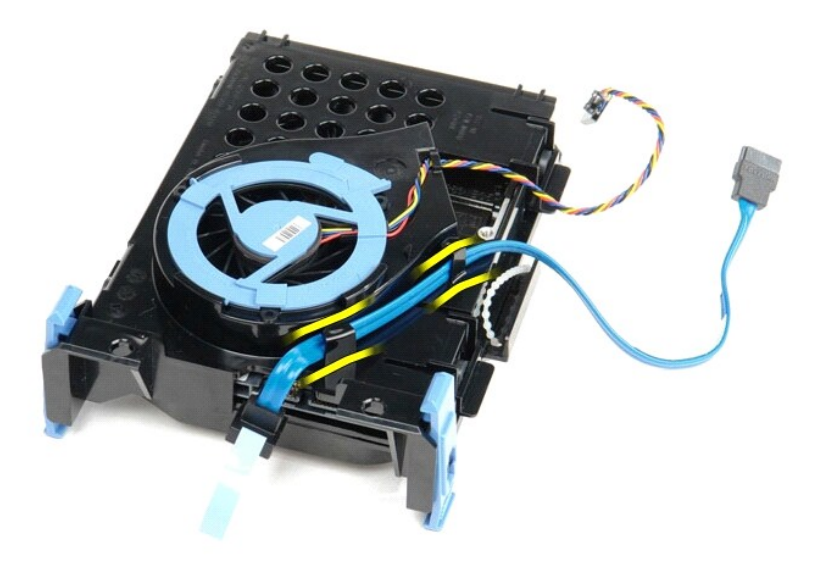

10. Fjern blæserkablet til harddisken fra ydersiden af harddiskenheden.

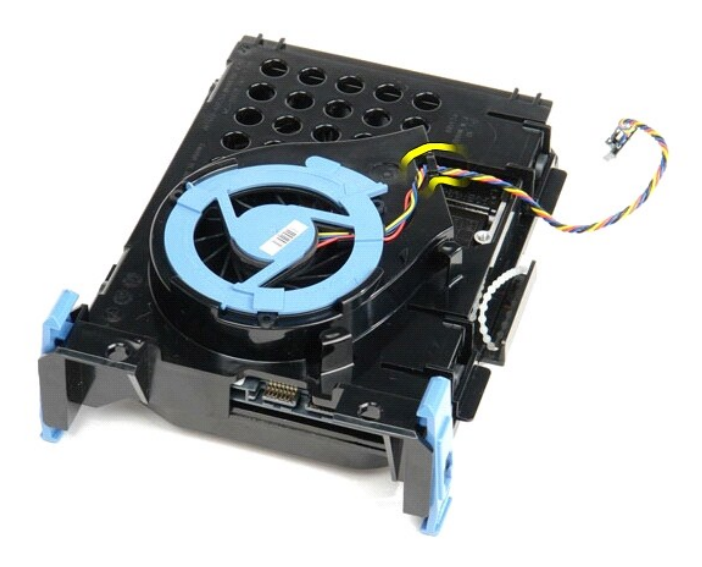

11. Løft op i den blå tap, og drej den mod uret, for at frigøre harddiskblæseren fra harddiskenheden.

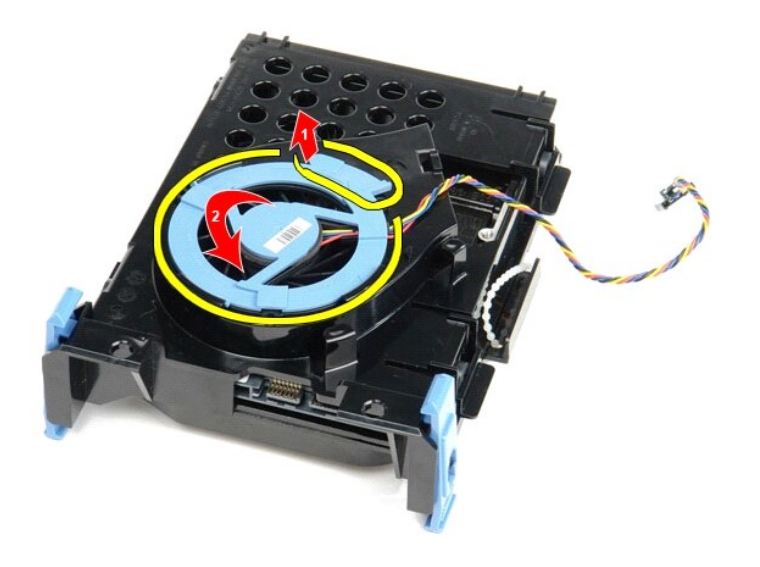

12. Fjern harddiskblæseren fra harddiskenheden.

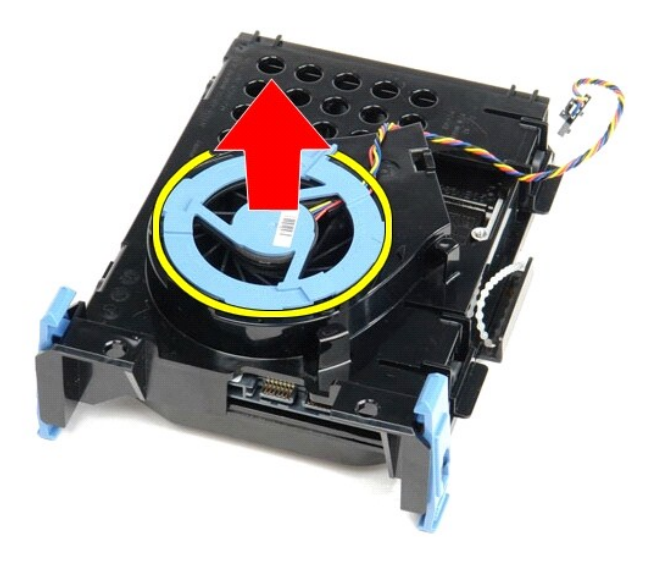

13. Træk de blå tappe tilbage, og træk harddisken frem for at frigøre harddisken fra harddiskenheden.

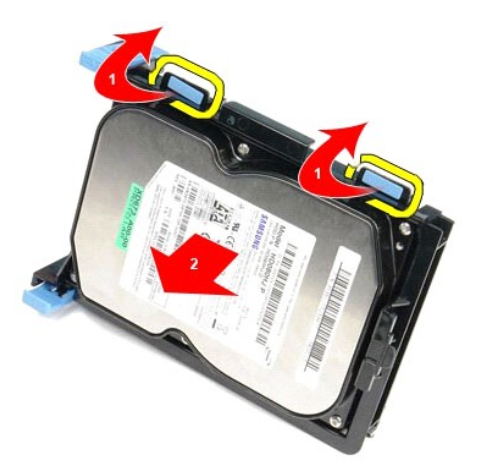

14. Fjern harddisken fra harddiskenheden.

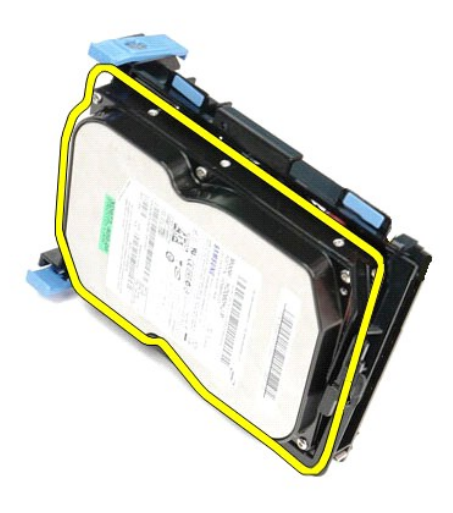

# **Montering af harddisken**

Monter harddisken ved at udføre ovenstående trin i omvendt rækkefølge.

### <span id="page-24-0"></span>**Kølelegeme og processor**

**Dell™ OptiPlex™ 380 - Servicehåndbog — Small Form Factor**

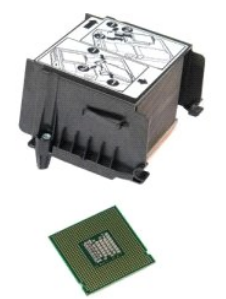

ADVARSEL: Før du udfører arbejde på computerens indvendige dele, skal du læse de sikkerhedsanvisninger, der fulgte med computeren. Du kan<br>finde flere oplysninger om best practices for sikkerhed på webstedet Regulatory Comp

# **Fjernelse af kølelegeme og processor**

1. Følg procedurerne i <u>Før du udfører arbejde på computerens indvendige dele</u>.<br>2. Løsn de skruer, som fastgør kølelegememodulet til systemkortet.

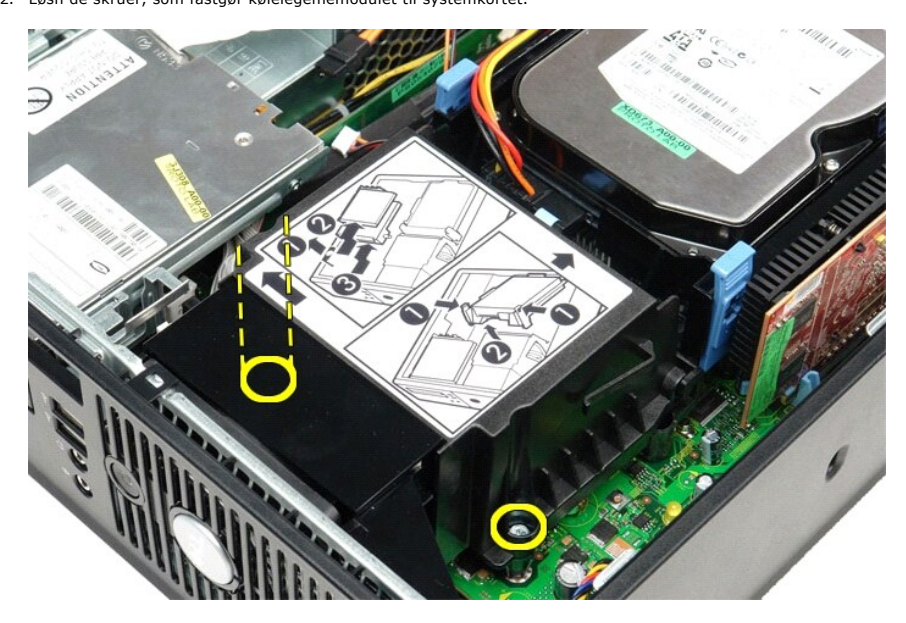

3. Drej kølelegemet mod bagsiden af computeren, og fjern kølelegemet.

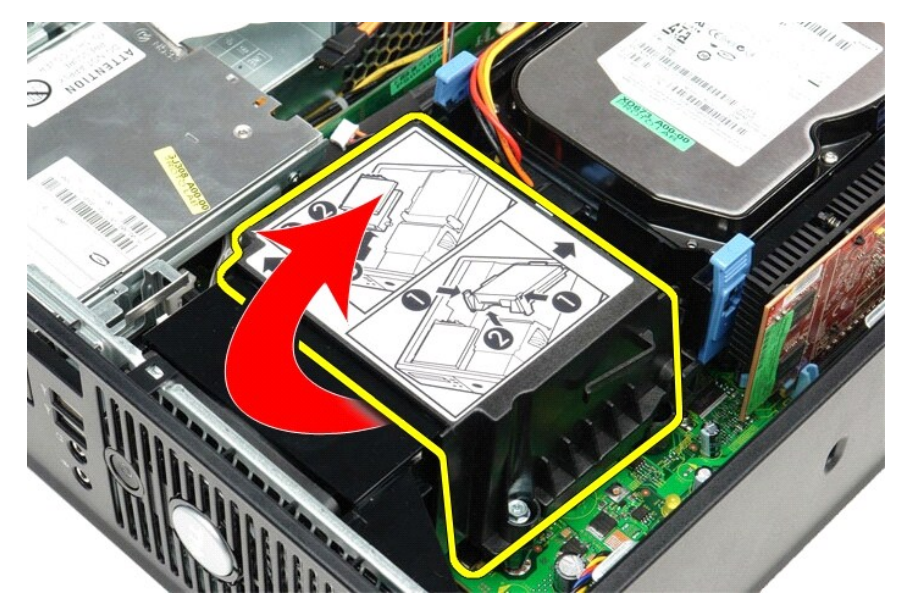

4. Tryk frigørelseshåndtaget til kabinettet ned og ud for at frigøre kabinettet.

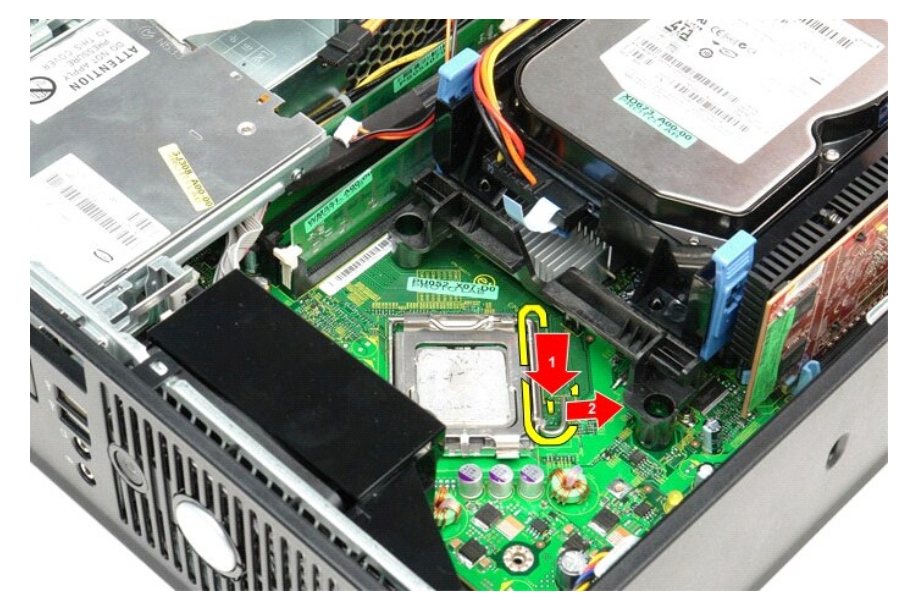

5. Løft processordækslet.

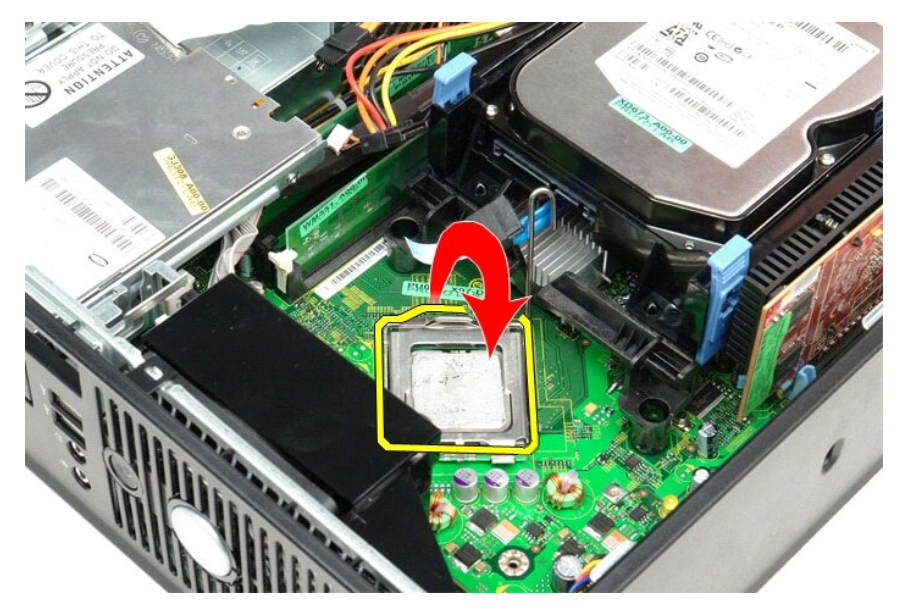

6. Fjern processoren fra systemkortet.

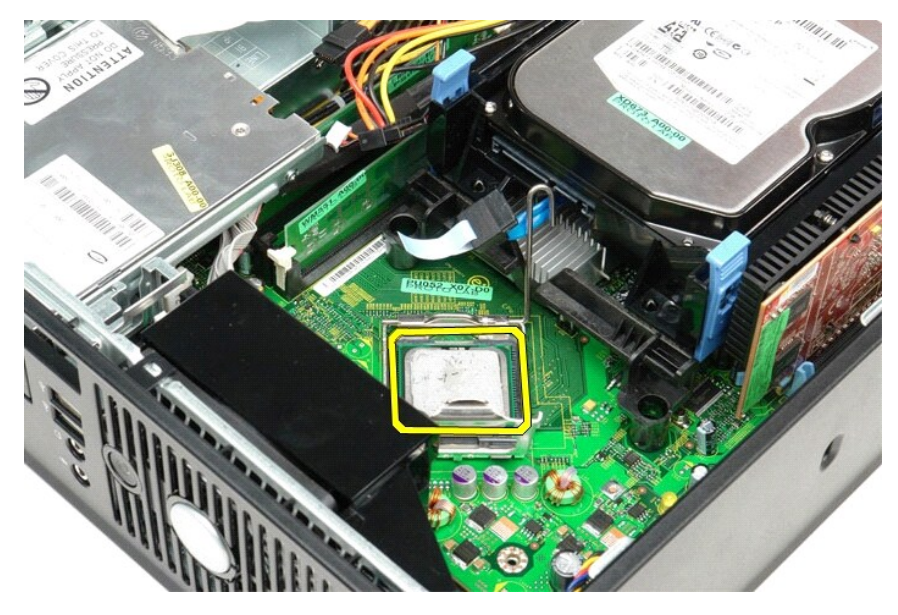

**FORSIGTIG** : **Vær forsigtig, når du monterer processoren, så du ikke kommer til at berøre eller tabe genstande ned på benene i soklen.** 

## **Montering af kølelegemet og processoren**

Monter kølelegemet og processoren ved at udføre ovenstående trin i omvendt rækkefølge.

## <span id="page-27-0"></span>**I/O-panel**

**Dell™ OptiPlex™ 380 - Servicehåndbog — Small Form Factor**

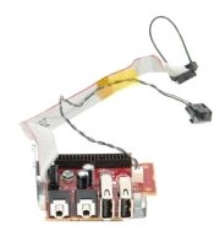

ADVARSEL: Før du udfører arbejde på computerens indvendige dele, skal du læse de sikkerhedsanvisninger, der fulgte med computeren. Du kan<br>finde flere oplysninger om best practices for sikkerhed på webstedet Regulatory Comp

## **Fjernelse af I/O-panelet**

- 
- 
- 1. Følg procedurerne i <u>Før du udfører arbejde på computerens indvendige dele</u>.<br>2. Fjern <u>systemkortet</u>.<br>3. Fjern <u>[blæseren](file:///C:/data/systems/op380/dk/SM/SFF/fan.htm).</u><br>4. Tryk klemmen i begge sider af temperaturføleren ned, og fjern den fra computerens kab

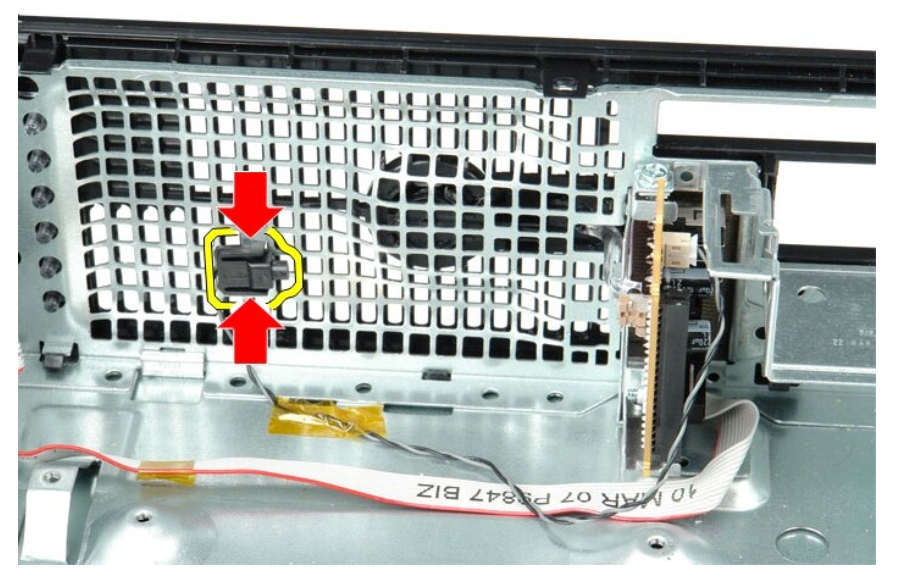

5. Fjern monteringsskruen, som fastgør I/O-panelet til computeren.

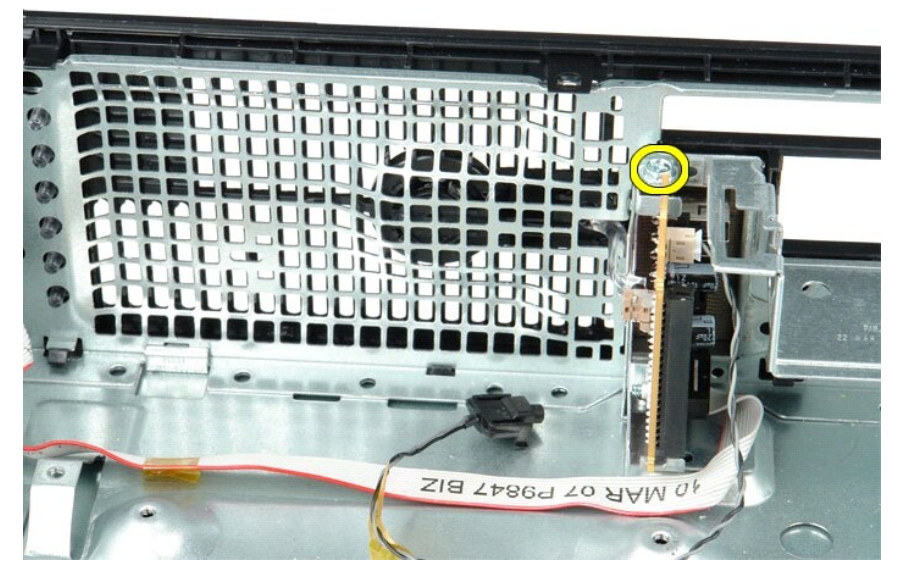

6. Vip bagsiden af I/O-panelet frem og tilbage for at frigøre tapperne fra kabinettet.

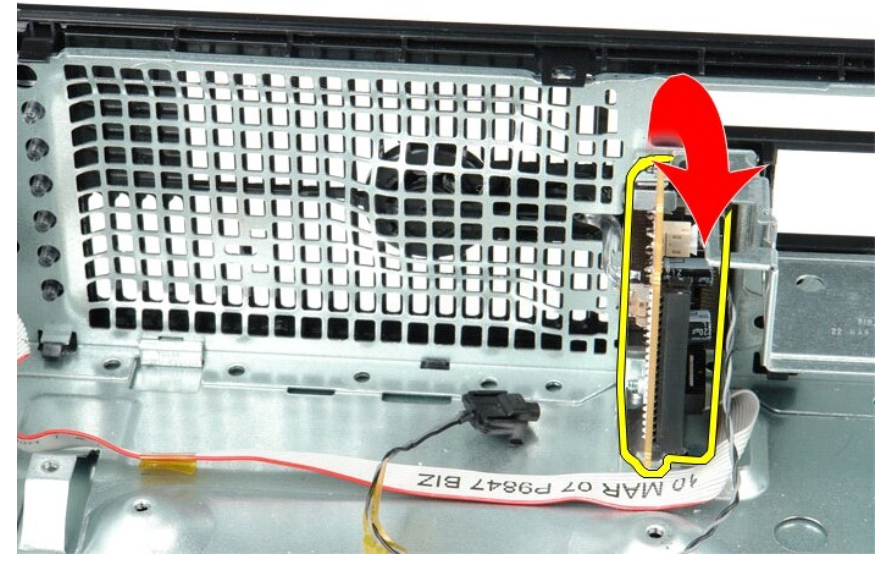

7. Fjern I/O-panelet fra computeren.

# **Montering af I/O-panelet**

Monter I/O-panelet ved at udføre ovenstående trin i omvendt rækkefølge.

### <span id="page-29-0"></span>**Hukommelse**

**Dell™ OptiPlex™ 380 - Servicehåndbog — Small Form Factor**

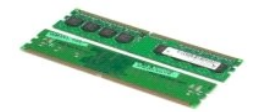

ADVARSEL: Før du udfører arbejde på computerens indvendige dele, skal du læse de sikkerhedsanvisninger, der fulgte med computeren. Du kan<br>finde flere oplysninger om best practices for sikkerhed på webstedet Regulatory Comp

# **Fjernelse af hukommelsesmodul(er)**

1. Følg procedurerne i <u>Før du udfører arbejde på computerens indvendige dele</u>.<br>2. Tryk fastgørelsesklemmerne ned for at frigøre hukommelsesmodulet.

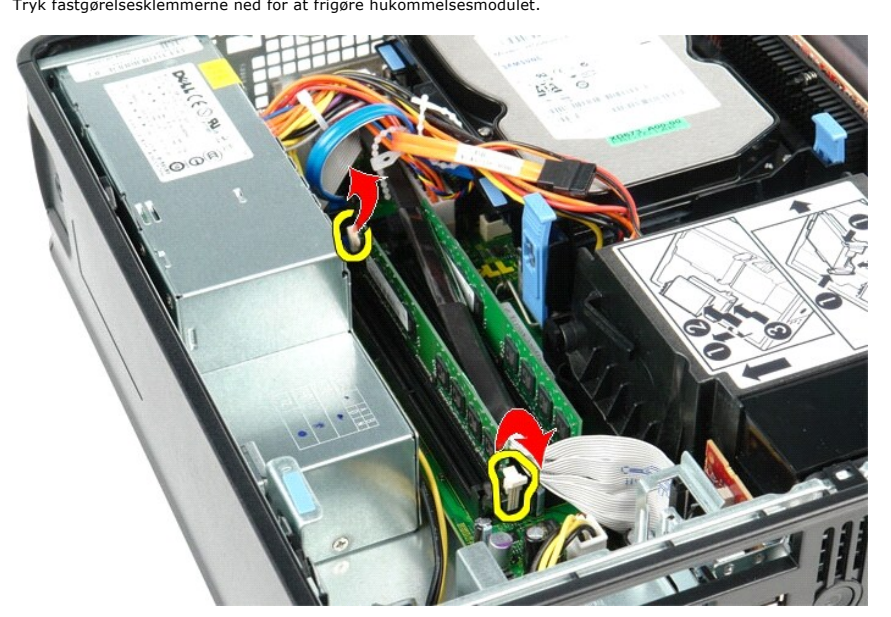

3. Løft hukommelsesmodulet ud af stikket på systemkortet, og fjern det fra computeren.

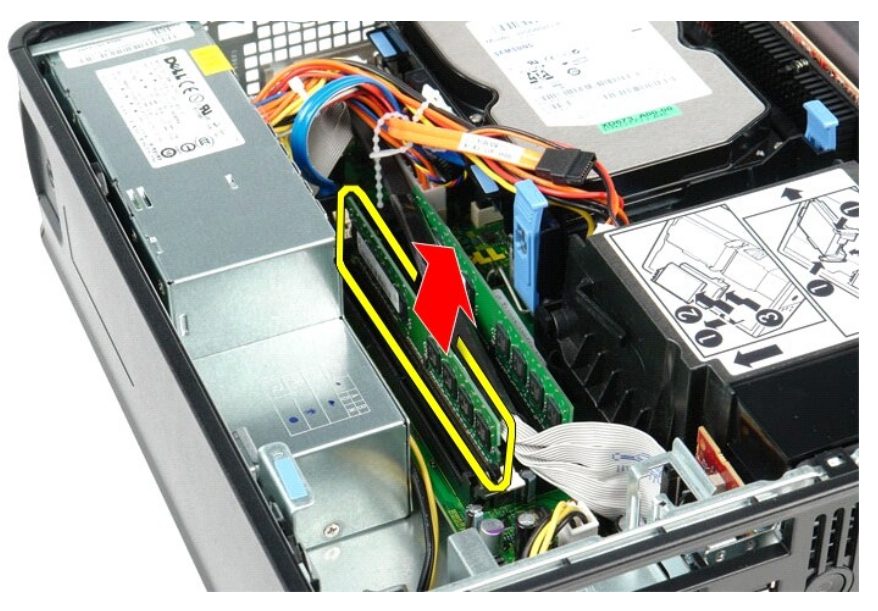

# **Montering af hukommelsesmodul(er)**

Monter hukommelsesmodulet ved at udføre ovenstående trin i omvendt rækkefølge.

<span id="page-31-0"></span>**Optisk drev**

**Dell™ OptiPlex™ 380 - Servicehåndbog — Small Form Factor**

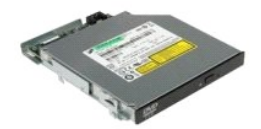

ADVARSEL: Før du udfører arbejde på computerens indvendige dele, skal du læse de sikkerhedsanvisninger, der fulgte med computeren. Du kan<br>finde flere oplysninger om best practices for sikkerhed på webstedet Regulatory Comp

# **Fjernelse af det optiske drev**

1. Følg procedurerne i <u>Før du udfører arbejde på computerens indvendige dele</u>.<br>2. Fjern strømkablet fra bagsiden af det optiske drev.

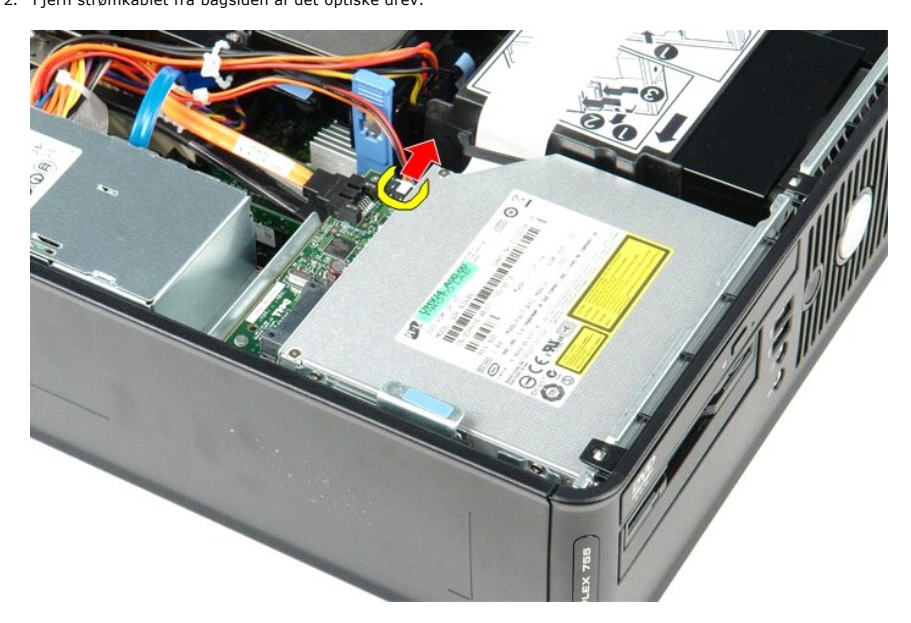

3. Fjern datakablet fra bagsiden af det optiske drev.

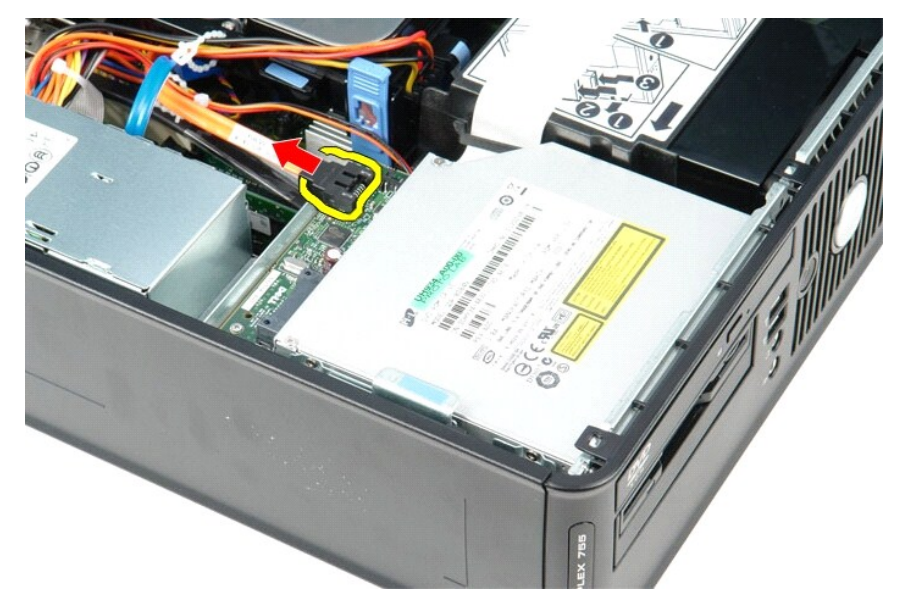

4. Træk op i frigørelseslåsen til drevet, og skub det optiske drev mod computerens bagsiden.

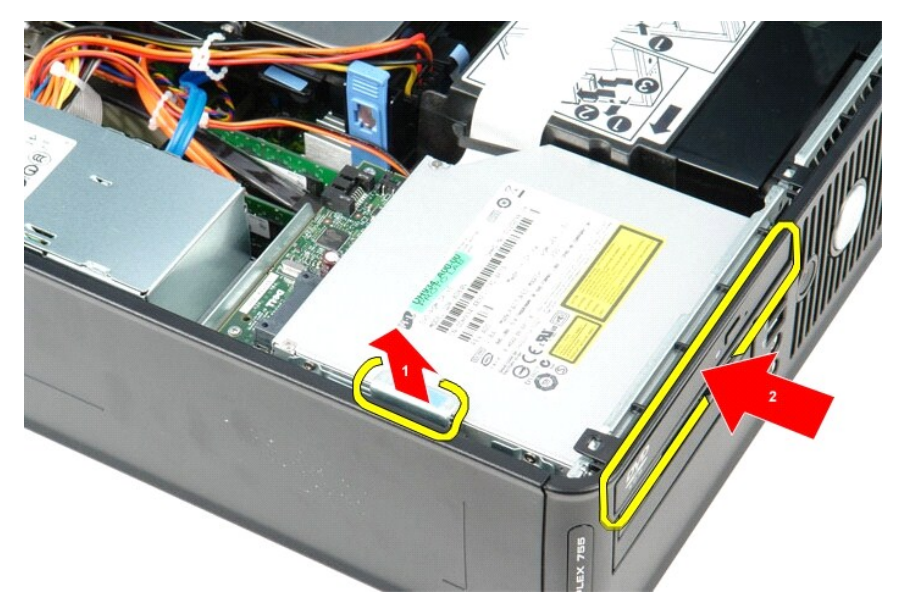

5. Løft det optiske drev op og ud af computeren.

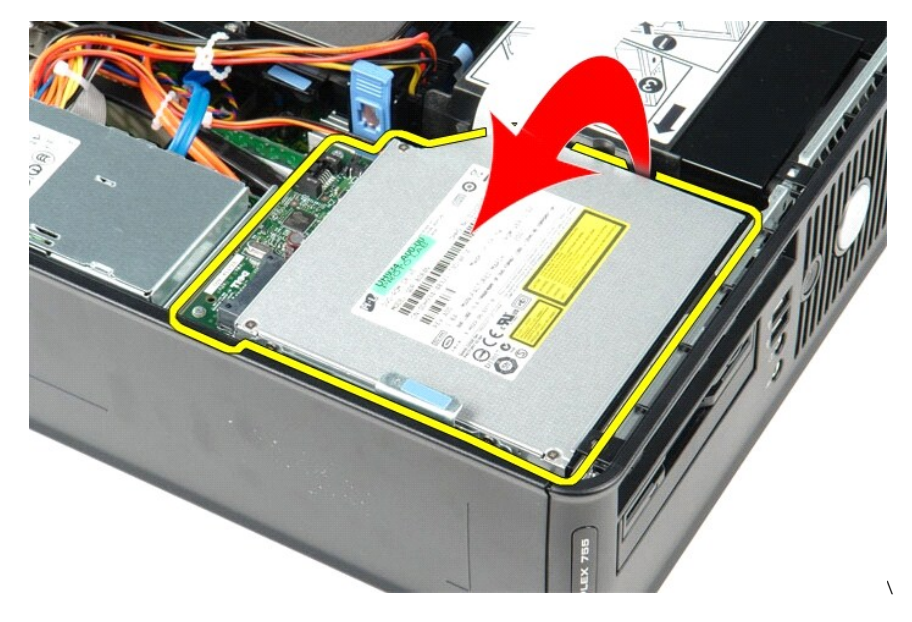

# **Montering af det optiske drev**

Monter det optiske drev ved at udføre ovenstående trin i omvendt rækkefølge.

## <span id="page-33-0"></span>**Fjernelse og montering af dele**

**Dell™ OptiPlex™ 380 - Servicehåndbog — Small Form Factor**

- **O** [Dæksel](file:///C:/data/systems/op380/dk/SM/SFF/cover.htm)
- $\overline{\text{Optisk}}$  drev
- **O** [Hukommelse](file:///C:/data/systems/op380/dk/SM/SFF/memory.htm)
- [Kølelegeme og processor](file:///C:/data/systems/op380/dk/SM/SFF/heatsink_processor.htm)
- **O** [Møntcellebatteri](file:///C:/data/systems/op380/dk/SM/SFF/coin_cell.htm)
- **O** [Blæser](file:///C:/data/systems/op380/dk/SM/SFF/fan.htm)
- **O** [Harddisk](file:///C:/data/systems/op380/dk/SM/SFF/hard_drive.htm) [Udvidelseskort](file:///C:/data/systems/op380/dk/SM/SFF/expansion_video.htm)
- **O** [Strømforsyning](file:///C:/data/systems/op380/dk/SM/SFF/powersupply.htm)
- [Systemkort](file:///C:/data/systems/op380/dk/SM/SFF/systemboard.htm)
- [I/O-panel](file:///C:/data/systems/op380/dk/SM/SFF/io_panel.htm)

### <span id="page-34-0"></span>**Strømforsyning**

**Dell™ OptiPlex™ 380 - Servicehåndbog — Small Form Factor**

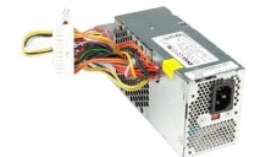

ADVARSEL: Før du udfører arbejde på computerens indvendige dele, skal du læse de sikkerhedsanvisninger, der fulgte med computeren. Du kan<br>finde flere oplysninger om best practices for sikkerhed på webstedet Regulatory Comp

## **Fjernelse af strømforsyningen**

- 1. Følg procedurerne i <u>Før du udfører arbejde på computerens indvendige dele</u>.<br>2. Fjern det <u>[optiske drev](file:///C:/data/systems/op380/dk/SM/SFF/optical_drive.htm)</u>.<br>3. Fjern processorstrømkablet fra systemkortet.
- 

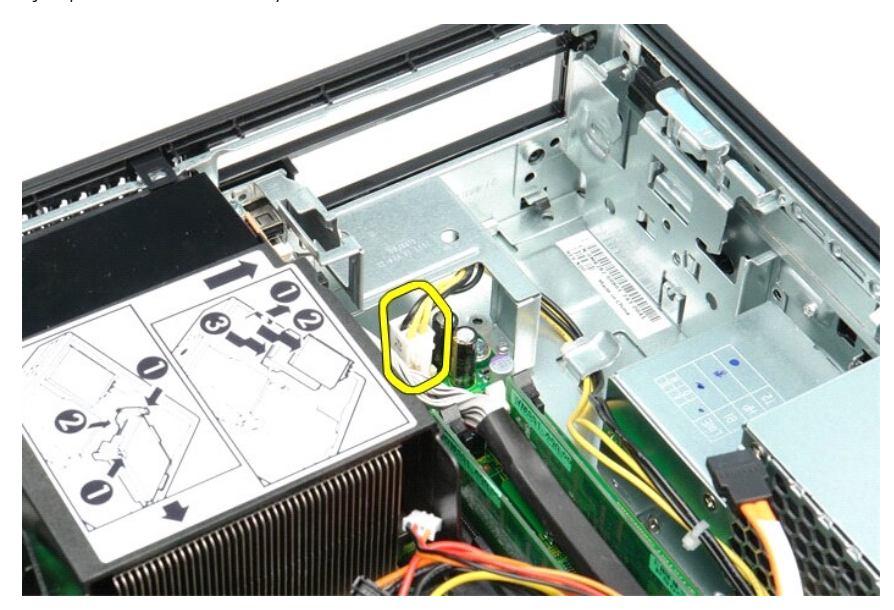

4. Frigør processorstrømkablet fra kabelføringsskinnerne på kabinettet.

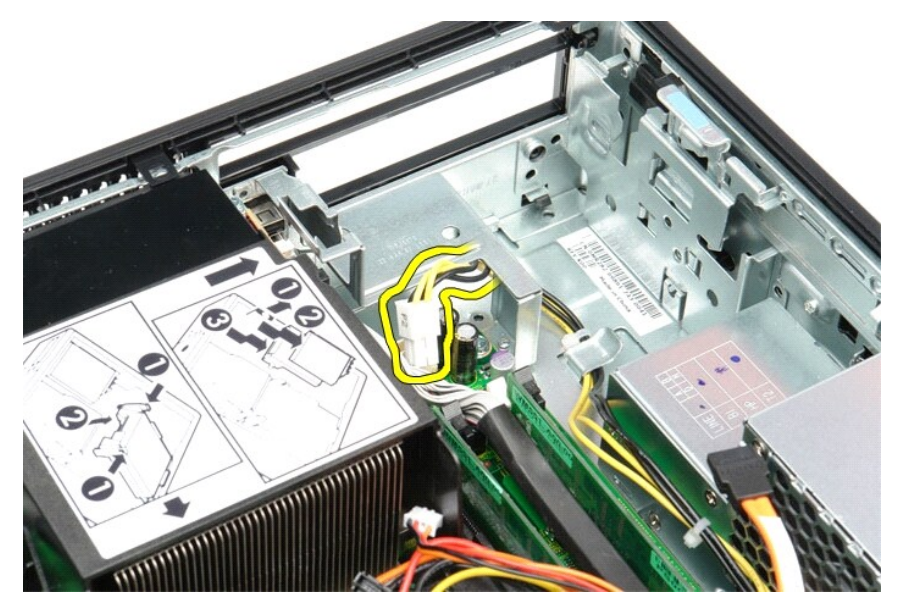

5. Tryk på frigørelseslåsen, og fjern hovedstrømkablet fra systemkortet.

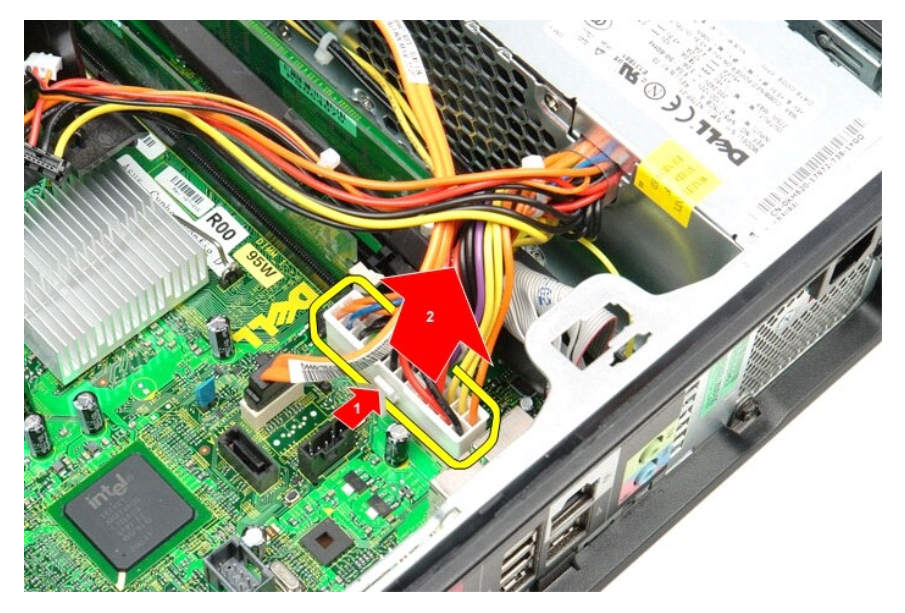

6. Fjern de skruer, som holder strømforsyningen fast på computerens kabinet.

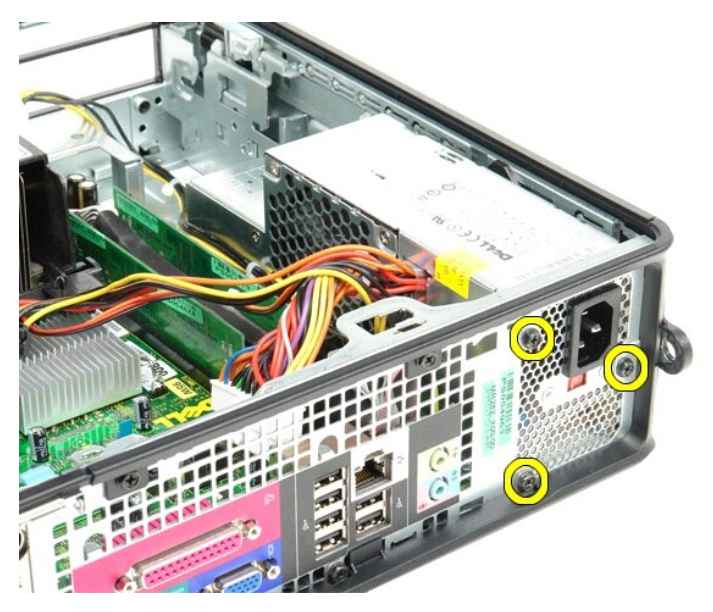

7. Skub strømforsyningen mod computerens forside.

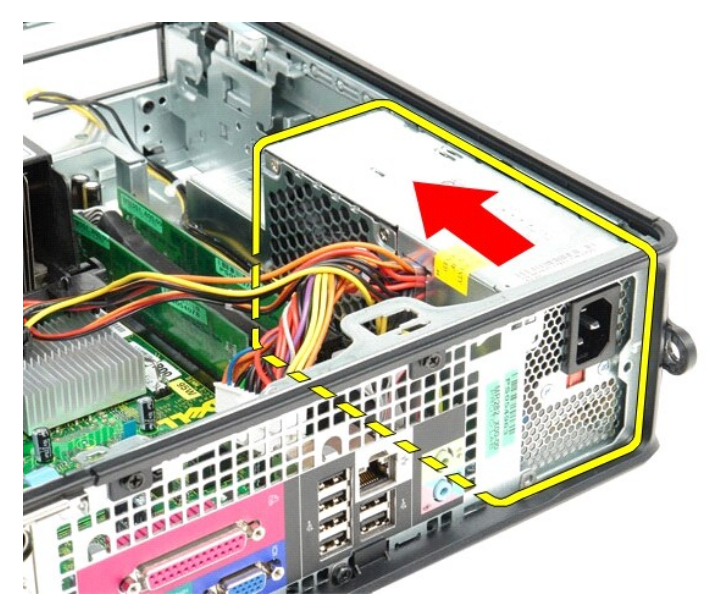

8. Løft strømforsyningen op og ud af computeren.

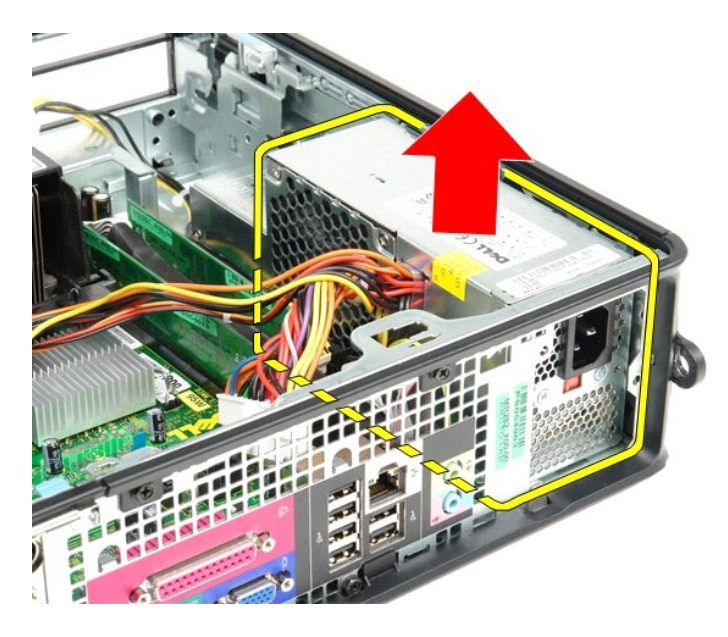

# **Montering af strømforsyningen**

Monter strømforsyningen ved at udføre ovenstående trin i omvendt rækkefølge.

## <span id="page-38-0"></span>**Specifikationer**

**Dell™ OptiPlex™ 380 - Servicehåndbog — Small Form Factor**

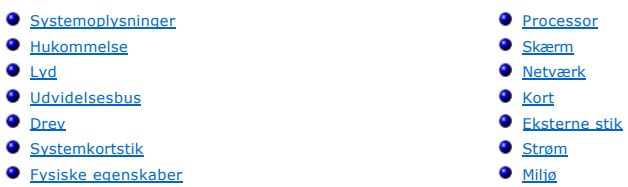

**BEMÆRK:** Produktudvalget kan variere fra område til område. Hvis du ønsker yderligere oplysninger om computerens konfiguration, skal du klikke på<br>Start→ Hjælp og Support og vælge at få vist oplysninger om computeren.

<span id="page-38-8"></span><span id="page-38-7"></span><span id="page-38-6"></span><span id="page-38-5"></span><span id="page-38-4"></span><span id="page-38-3"></span><span id="page-38-2"></span><span id="page-38-1"></span>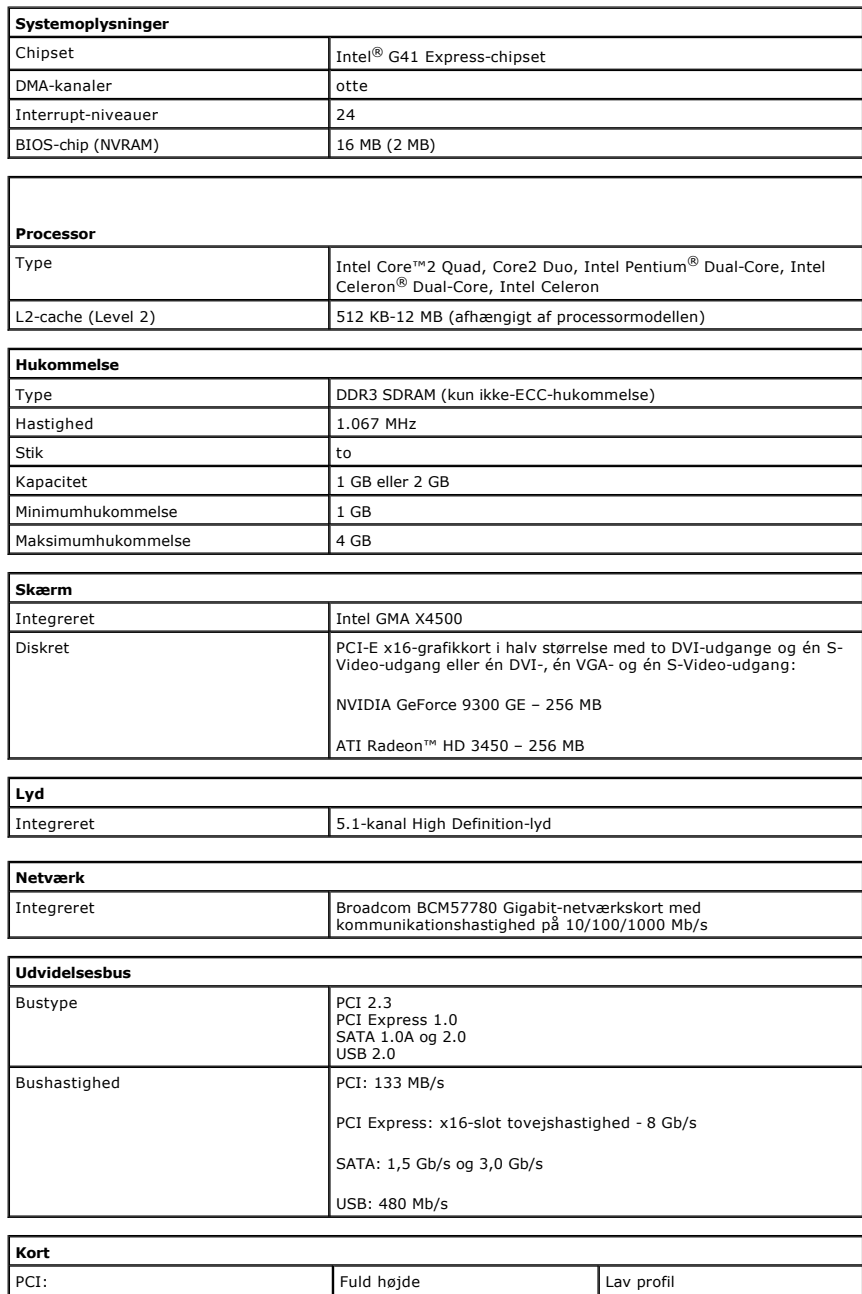

<span id="page-39-1"></span><span id="page-39-0"></span>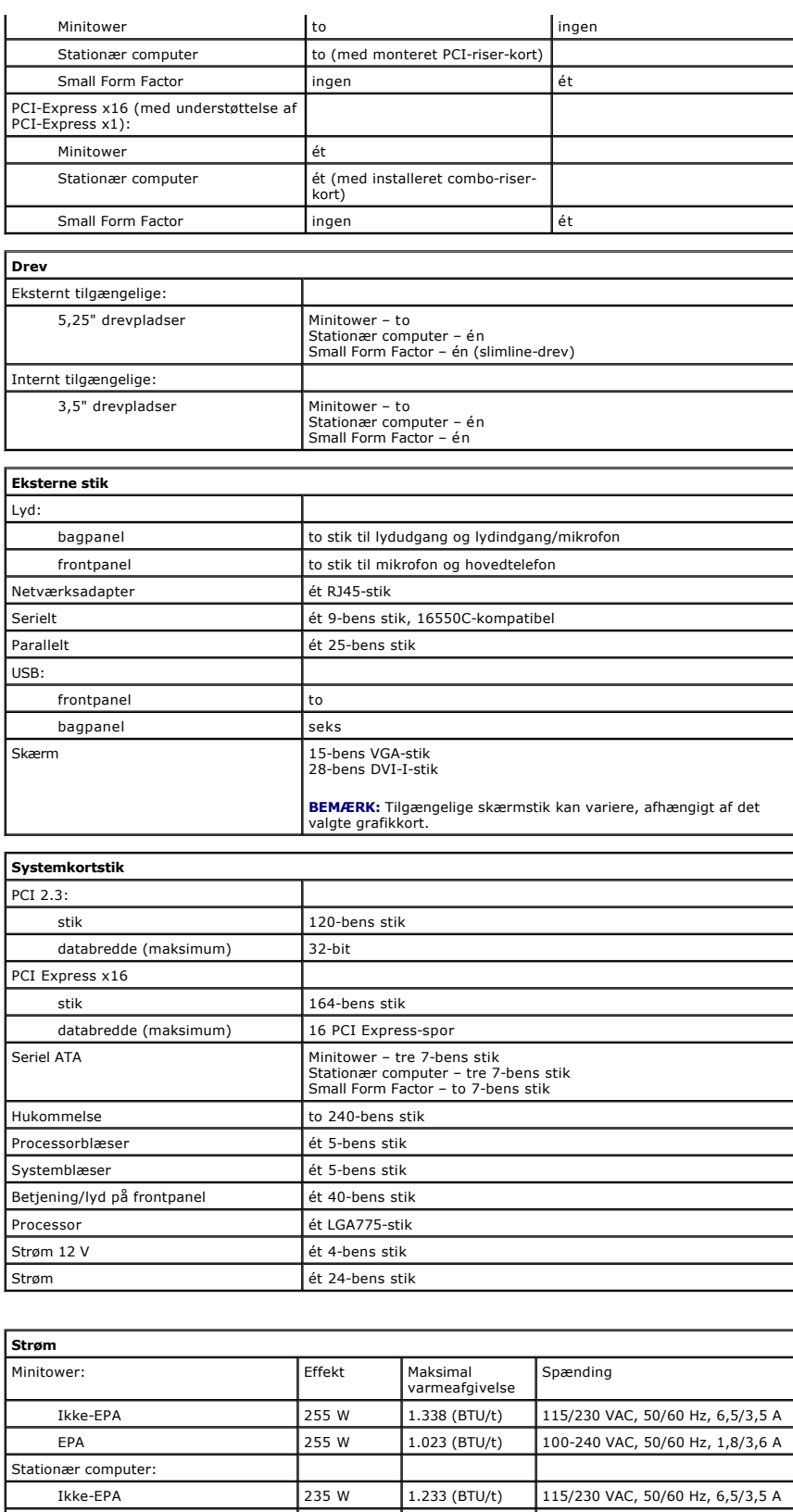

<span id="page-39-3"></span><span id="page-39-2"></span>EPA 255 W 1.023 (BTU/t) 100-240 VAC, 50/60 Hz, 2,0/4,0 A Small Form Factor: Ikke-EPA 235 W 1.233 (BTU/t) 115/230 VAC, 50/60 Hz, 6,5/3,5 A EPA 235 W 943 (BTU/t) 100-240 VAC, 50/60 Hz, 1,8/3,5 A

Møntcellebatteri 3 V CR2032-litium-møntcellebatteri

**BEMÆRK:** Varmeafvigelse er beregnet på baggrund af strømforsyningens nominelle effekt.

**BEMÆRK:** Du kan finde vigtige oplysninger om spændingsindstilling i de sikkerhedsoplysninger, som fulgte med computeren.

<span id="page-40-0"></span>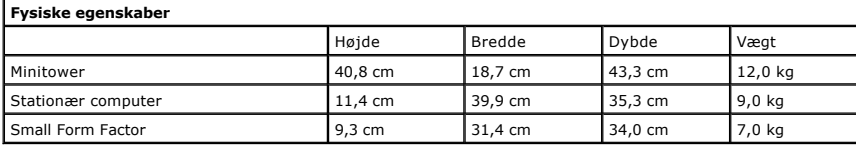

<span id="page-40-1"></span>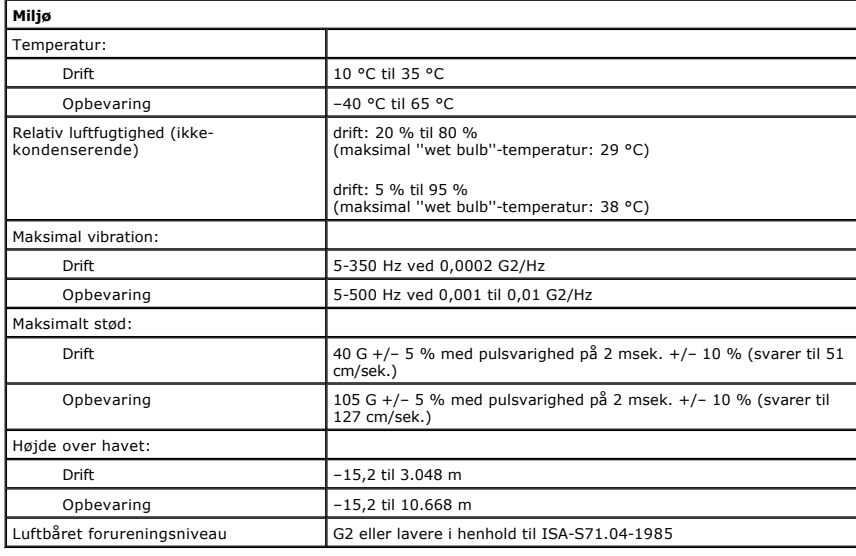

### <span id="page-41-0"></span>**Systemkortlayout**

**Dell™ OptiPlex™ 380 - Servicehåndbog — Small Form Factor**

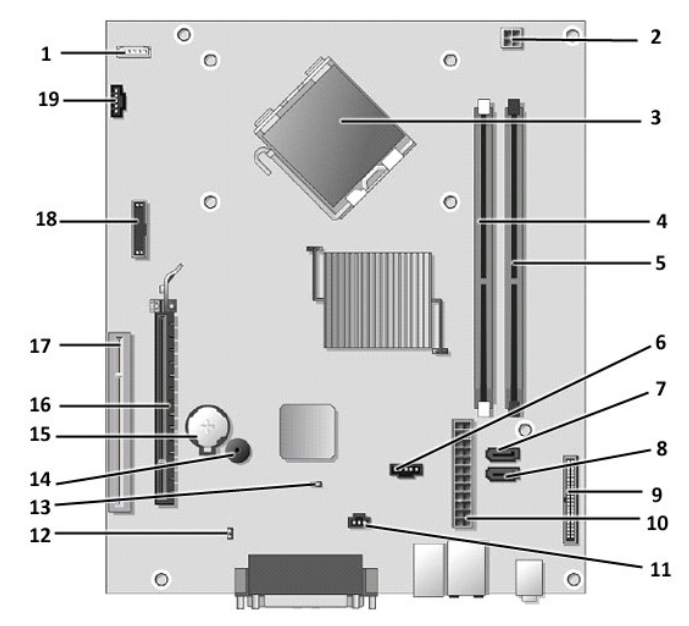

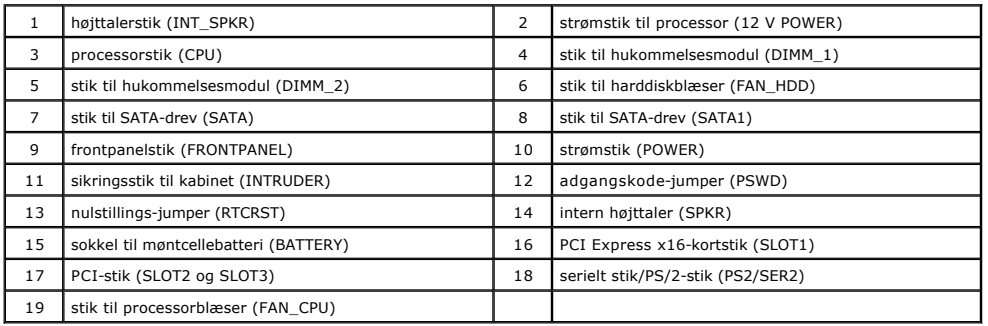

<span id="page-42-0"></span>**Systemkort Dell™ OptiPlex™ 380 - Servicehåndbog — Small Form Factor**

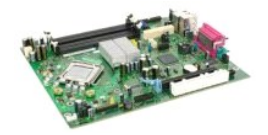

ADVARSEL: Før du udfører arbejde på computerens indvendige dele, skal du læse de sikkerhedsanvisninger, der fulgte med computeren. Du kan<br>finde flere oplysninger om best practices for sikkerhed på webstedet Regulatory Comp

## **Fjernelse af systemkortet**

- 1. Følg procedurerne i <u>Før du udfører arbejde på computerens indvendige dele</u>.<br>2. Fjern det <u>[optiske drev](file:///C:/data/systems/op380/dk/SM/SFF/optical_drive.htm)</u>.<br>3. Fjern <u>harddisken</u>.<br>4. Fjern <u>udvidelseskortet eller udvidelseskortene</u>.<br>5. Fjern <u>hukommelsen</u><br>6. Fjern <u>bøle</u>
- 
- 
- 
- 

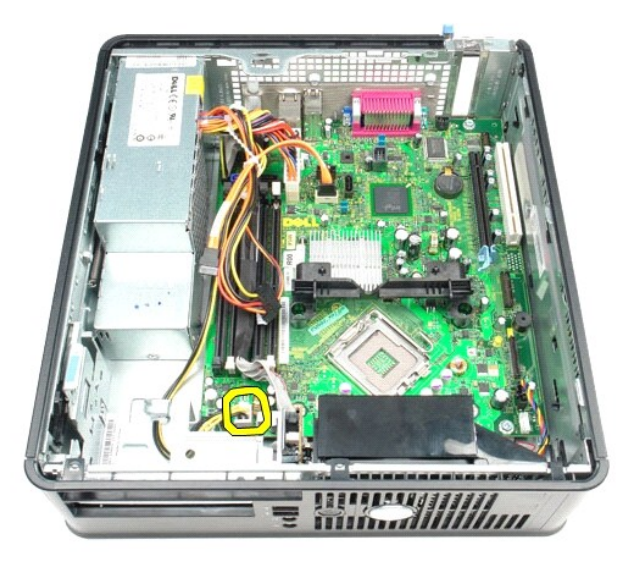

8. Fjern datakablet til harddisken og det optiske drev fra systemkortet.

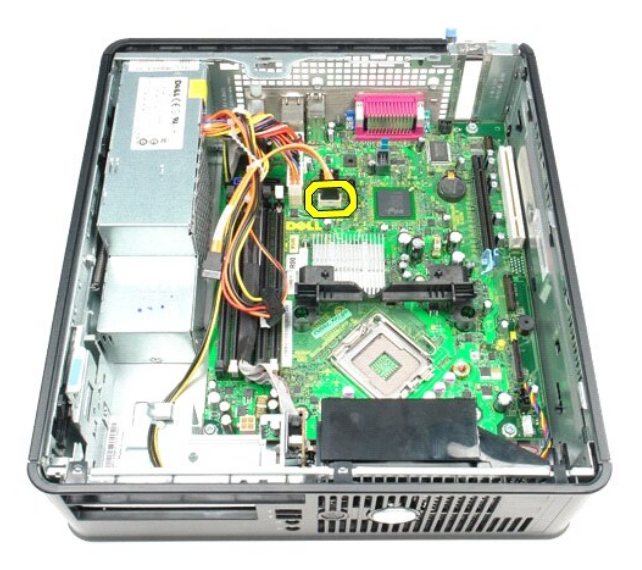

9. Fjern hovedstrømstikket.

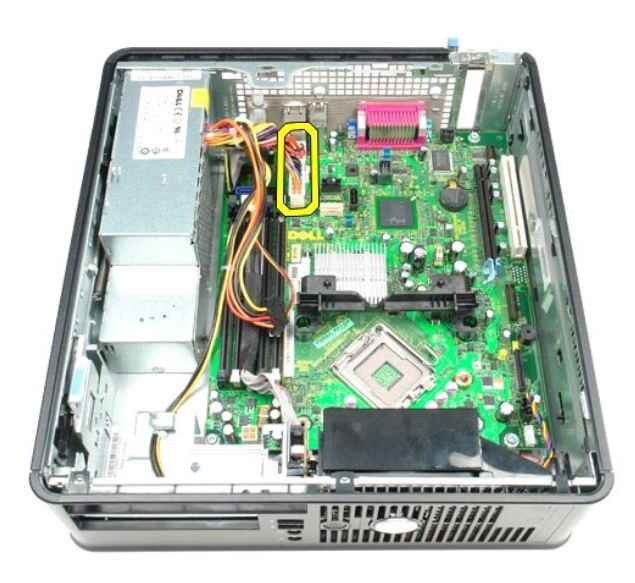

10. Fjern kablet til I/O-panelet fra systemkortet.

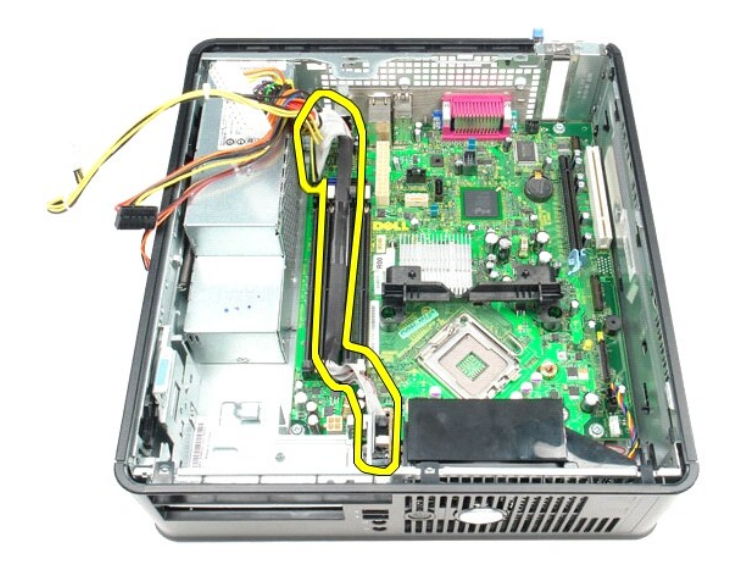

11. Fjern kablet til systemblæseren.

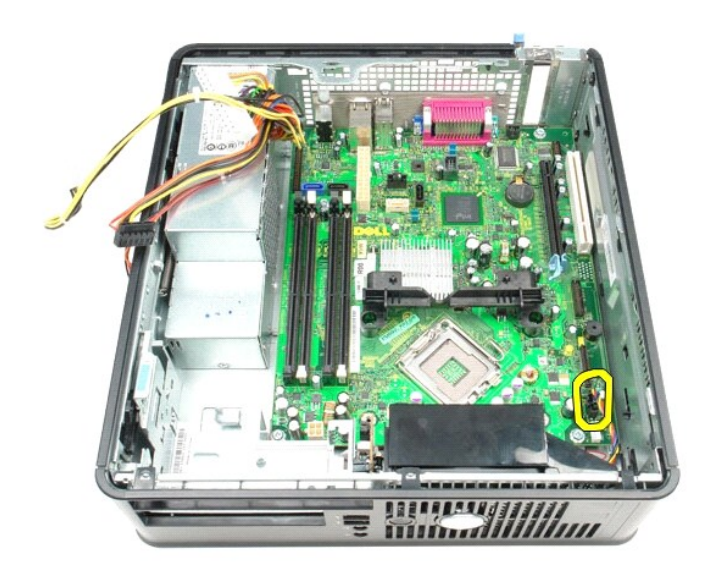

12. Fjern de skruer, som fastgør kølelegememodulet til systemkortet.

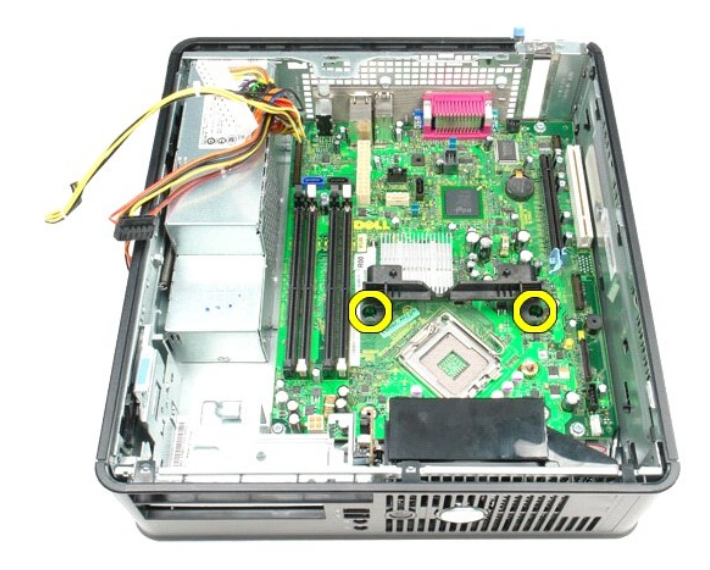

13. Fjern kølelegememodulet.

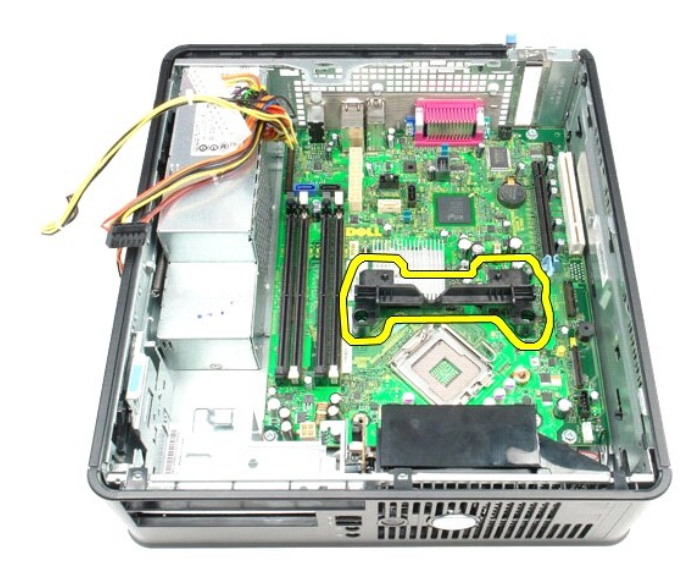

14. Fjern de skruer, som holder systemkortet fast på computerens kabinet.

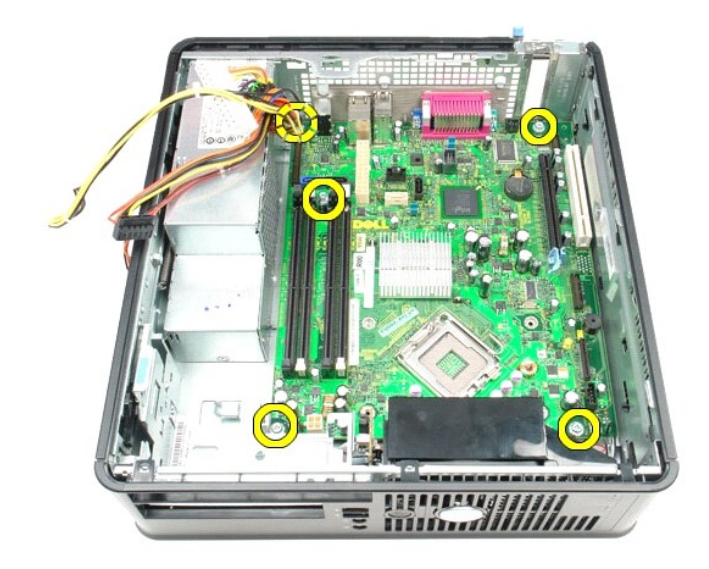

15. Fjern systemkortet.

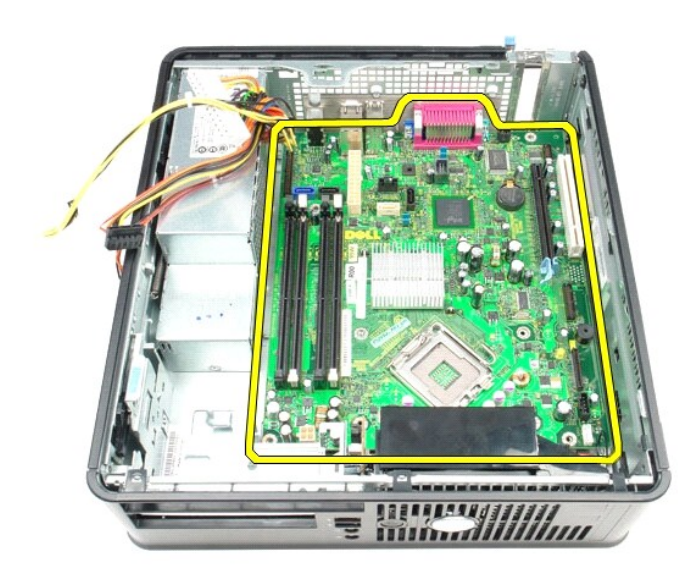

# **Montering af systemkortet**

Monter systemkortet ved at udføre ovenstående trin i omvendt rækkefølge.

### <span id="page-47-0"></span>**Arbejde på computeren**

**Dell™ OptiPlex™ 380 - Servicehåndbog — Small Form Factor**

- [Før du udfører arbejde på computerens indvendige dele](#page-47-1)
- [Anbefalede værktøjer](#page-47-2)
- [Slukning af computeren](#page-47-3)
- [Når du har udført arbejde på computerens indvendige dele](#page-48-0)

### <span id="page-47-1"></span>**Før du udfører arbejde på computerens indvendige dele**

Følg nedenstående sikkerhedsanvisninger for at beskytte computeren mod potentielle skader og af hensyn til din egen sikkerhed. Hvor intet andet er angivet,<br>forudsætter hver enkel procedure i dette dokument, at følgende bet

- 
- Du har udført trinnene i [Arbejde på computeren](file:///C:/data/systems/op380/dk/SM/SFF/work.htm). Du har læst de sikkerhedsoplysninger, som fulgte med computeren.
- En komponent kan monteres eller installeres (hvis den er købt separat) ved at udføre fjernelsesproceduren i omvendt rækkefølge.
- ADVARSEL: Før du udfører arbejde på computerens indvendige dele, skal du læse de sikkerhedsanvisninger, der fulgte med computeren. Du kan<br>finde flere oplysninger om best practices for sikkerhed på webstedet Regulatory Comp
- **FORSIGTIG: Reparationer på computeren bør altid udføres af en certificeret servicetekniker. Skade som følge af service eller reparationer, som ikke er godkendt af Dell, er ikke dækket af garantien.**
- **FORSIGTIG: Forebyg elektrostatisk afladning ved at jorde dig selv med en jordingsrem eller ved jævnligt at røre ved en umalet metaloverflade, f.eks. et stik på bagsiden af computeren.**
- **FORSIGTIG: Håndter komponenter og kort forsigtigt. Undlad at røre ved komponenternes eller kortenes kontaktområder. Hold altid kort i kanterne eller i opsætningsrammen. Hold altid komponenter, f.eks. processoren, ved at tage fat i kanterne på komponenten, ikke i benene.**
- FORSIGTIG: Når du fjerner et kabel, skal du trække i stikket eller trækfligen, ikke i selve kablet. Nogle kabler har forbindelsesstykker med<br>bøjlelåse. Når du skal fjerne et kabel af denne type, skal du trykke bøjlelåsene
- **BEMÆRK:** Farven på computeren og visse komponenter kan være forskellig fra det, der er vist i dette dokument.

Benyt følgende fremgangsmåde, får du udfører arbejde på computerens indvendige del, så skader på computeren forebygges.

- 1. Kontroller, at arbejdsoverfladen er jævn og ren, så computerdækslet ikke bliver ridset.<br>2. Sluk computeren (se <u>[Slukning af computeren](#page-47-3)</u>).
- 
- **FORSIGTIG: Når du skal frakoble et netværkskabel, skal du starte med at fjerne kablet fra computeren og derefter fjerne kablet fra netværksenheden.**
- 3. Fjern alle netværkskabler fra computeren.
- 
- 4. Fjern kablet til computeren og alle tilsluttede enheder fra deres strømkilder. 5. Hold tænd/sluk-knappen nede, mens kablet til computeren er trukket ud af stikkontakten, for at jordforbinde systemkortet.
- 6. Fjern [dækslet](file:///C:/data/systems/op380/dk/SM/SFF/cover.htm).
- FORSIGTIG: Inden du rører ved computerens indvendige dele, skal du jorde dig selv ved at røre ved en umalet metaloverflade, f.eks.<br>computerens metalbagside. Mens du udfører arbejde på computerens indvendige deler, skal du **metaloverflade for at fjerne statisk elektricitet, som kan medføre skade på de interne komponenter.**

#### <span id="page-47-2"></span>**Anbefalede værktøjer**

Procedurerne i dette dokument kræver muligvis følgende værktøjer:

- Lille, almindelig skruetrækker
- 
- Stjerneskruetrækker<br>● En lille plastsyl
- Flash-medie med BIOS-opdateringsprogram

## <span id="page-47-3"></span>**Slukning af computeren**

**FORSIGTIG: Gem og luk alle åbne filer, og luk alle åbne programmer, inden du slukker computeren, så du undgår at miste data.**

- 1. Luk operativsystemet:
	- **I Windows Vista®:**

Klik på Start<sup>(3)</sup>, klik derefter på pilen i det nederste højre hjørne af Start-menuen som vist nedenfor, og klik på Luk computeren.

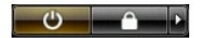

**I Windows® XP:** 

#### **Klik på Start→ Sluk for computeren→ Sluk.**

Computeren slukkes, når lukningen af operativsystemet er fuldført.

2. Kontroller, at computeren og alle tilsluttede enheder er slukket. Hvis computeren og de tilsluttede enheder ikke blev slukket automatisk i forbindelse med lukningen af operativsystemet, skal du holde tænd/sluk-knappen nede i seks sekunder for at slukke dem.

## <span id="page-48-0"></span>**Når du har udført arbejde på computerens indvendige dele**

Når du har monteret eller udskiftet dele, skal du kontrollere, at alle eksterne enheder, kort og kabler er tilsluttet, før du tænder computeren.

1. Monter [dækslet](file:///C:/data/systems/op380/dk/SM/SFF/cover.htm).

**FORSIGTIG: Når du skal tilslutte et netværkskabel, skal du først sætte kablet i netværksenheden og derefter i computeren.**

- 
- 2. Slut eventuelle telefon- eller netværkskabler til computeren. 3. Slut computeren og alle tilsluttede enheder til deres strømkilder.
- 4. Tænd computeren.<br>5. Kontroller, at computeren fungerer korrekt, ved at køre [Dell Diagnostics](file:///C:/data/systems/op380/dk/SM/SFF/diags.htm). Se <u>Dell Diagnostics</u>.